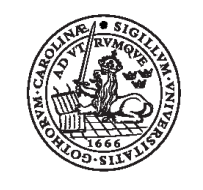

LUNDS TEKNISKA HÖGSKOLA Lunds universitet

 Lunds universitet – Lunds tekniska högskola Institution för elektro- och informationsteknik

# *EITA10 Elektronik*

## *Laborationshandledning*

**(c) 2010-2020 – EIT**

## **1 Inledning**

Kursen i elektronik innehåller föreläsningar, övningar och laborationer och utgör en enhet som täcker teori, problemlösning, kretskonstruktion och mätteknik. Lärandeprocessen kan beskrivas med följande steg:

- 1. Teorin presenteras på föreläsningar och i läroboken.
- 2. Problem löses vid handledda övningstillfällen och under självstudietid.
- 3. Inför laborationen gör studenten en kretskonstruktion och en del teoretiska beräkningar.
- 4. På laborationen görs mätningar på kretsar som konstrueras under laborationen.
- 5. Mätresultaten dokumenteras under laborationens gång och redovisas efter laborationen.

Denna laborationshandledning ger instruktioner och information om de tre sista stegen.

Man skall komma förberedd till laborationerna. Till varje laboration skall de obligatoriska förberedelseuppgifterna vara gjorda och dessa skall visas upp vid laborationstillfället. Uppgifterna skall kunna redogöras för. **Endast de som förberett laborationerna enligt anvisningarna i denna handledning äger rätt att delta i laborationerna**.

### **1.1 Dokumentation**

De är viktigt att föra noggranna anteckningar under laborationens gång och att göra feluppskattningar av mätvärden. Tänk kritiskt! Försök avgöra om resultat är rimliga! Finn förklaringar om de inte är det! Alla laboranter ska ha med sig en utskriven kopia av handledningen.

### **1.1.1 Regler för laborationsarbete på EIT**

Det är viktigt att utrustningen fungerar och att det inte saknas komponenter. Meddela handledaren om något instrument fungerar dåligt eller går sönder under labben, eller om det blir ont om någon komponent. Då hinner detta åtgärdas till nästa labbtillfälle.

När laborationen avslutas skall följande göras av studenterna:

- 1. Registrera labben med ID-kortet.
- 2. Stäng av alla instrument; låt probarna sitta kvar i oscilloskopet och mätkablarna vara kvar i multimetern.
- 3. Häng upp sladdar på rätt plats och lägg tillbaka komponenterna. OBS! Motstånd och kondensatorer skall läggas i lådor märkta "använda komponenter" och ej i lådorna märkta med komponentvärden.
- 4. På laborationen görs mätningar på den egna kretskonstruktionen och på kretsar som konstrueras under laborationen.
- 5. Städa bordet det enda som skall finnas kvar på bordet är multimeter, oscilloskop med probar, funktionsgenerator och spänningsaggregat.

När laborationen avslutas skall följande göras av handledarna:

- 1. Stäng fönster och slå av huvudströmbrytaren.
- 2. Kontrollera laborationsbänkarna innan godkännande.
- 3. Lägg tillbaka labbspecifika komponenter i labblådan för aktuell labb; ställ lådan i labbskåpet och lås skåpet.
- 4. Lås korridordörren om tiden inte gått ut (4 timmar).

### **1.1.2 Säkerhet**

- 1. Det är förbjudet att arbeta ensam i labbet.
- 2. Använd aldrig nätspänningen för annat än att driva instrumenten; alla spänningar genererade av instrumenten är såpass låga att de är ofarliga.
- 3. Det finns en brandsläckare i korridoren utanför labbsalarna: den är placerad mellan dörrarna (där sitter också en utrymningsplan).

### **1.2 Utrustning som används i laborationer**

### **1.2.1 Kopplingsdäck**

Kopplingsdäcket (protoboard på engelska) används flitigt på labbarna. Kopplingar med komponenter utförs på ett kopplingsdäck, se Figur 1. Komponentben och skalade kopplingstrådar sticks ned i hålen i kopplingsdäcket. Hålen är förbundna med ledare som schematiskt visas av de vita strecken i figuren. De två anslutningarna för banankontakter som finns på kopplingsdäcket är inte vidarekopplade utan ansluts via kopplingstrådar.

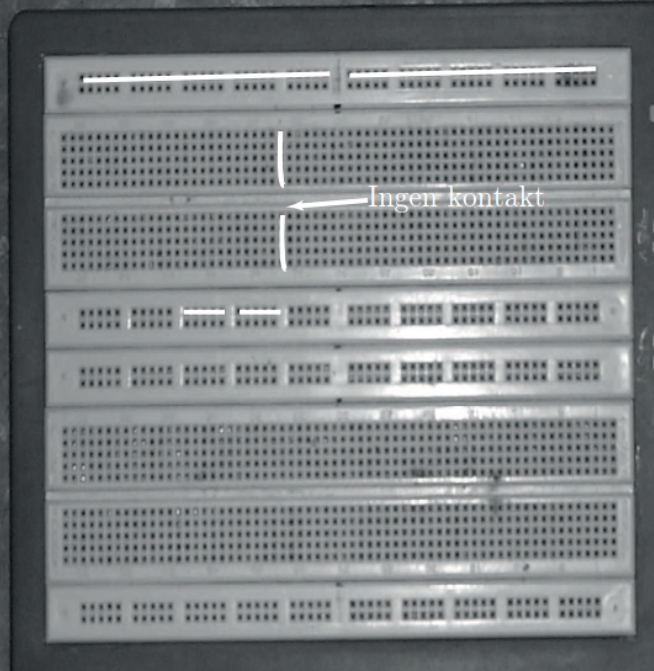

*Figur 1. Kopplingsdäck för kopplingar med komponenter. Ett vitt streck indikerar att motsvarande hål är i kontakt med varandra.*

Det är viktigt att du tidigt lär dig hur de olika hålen i plattan är kopplade till varandra. Fråga labbhandledaren om du är osäker. Här är några tips som kan hjälpa dig när du skall koppla upp en krets på däcket:

- 1. Planera kopplingen innan du kopplar: det underlättar att rita upp kretsen så som den skall kopplas upp.
- 2. Försök att hålla nere antalet kopplingstrådar utnyttja att hålen är sammankopplade gruppvis.
- 3. Se till att komponentben och trådar sitter fast i hålen.
- 4. Undvik att korsa trådar.
- 5. Använd inte för långa trådar.

### **1.2.2 Multimeter**

De multimetrar som används på laborationerna, se Figur 2, kan mäta spänning, ström och resistans. Vid spännings- och strömmätning kan man välja DC-inställning (DC=direct current, d v s likström och likspänning), eller AC-inställning (AC=alternating current, d v s växelspänning och växelström). AC-mätningarna är bara korrekta om man mäter på sinusformade signaler med frekvenser under 1 kHz. Vid AC-mätning anger multimetern effektivvärdet (rms-värdet). För sinusformade spänningar är detta lika med toppvärdet  $\hat{V}$  dividerat med  $\sqrt{2}$ , d v s  $V_{\text{eff}} = \hat{V}/\sqrt{2}$ .

Tänk på att det är olika anslutningar på multimetern för att mäta spänning och ström. Anledningen är att mätningen skall påverka kretsen så lite som möjligt. Vid spänningsmätning skall instrumentet ha en hög inre resistans, och vid strömmätning en låg. Gör klart för dig varför det är så!

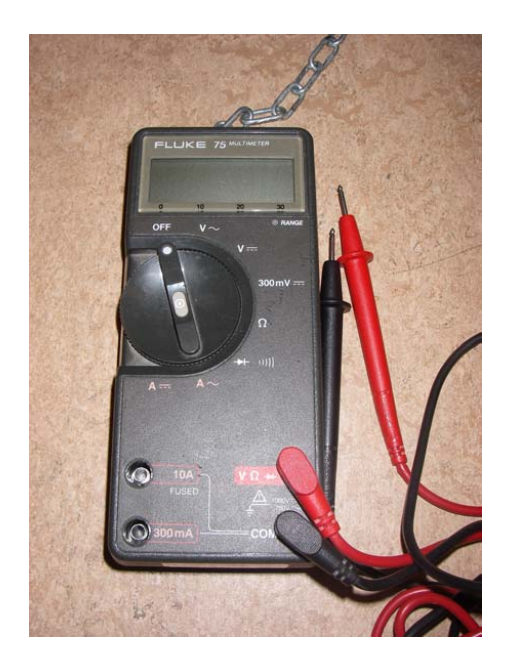

*Figur 2. Multimeter.*

### **1.2.3 Funktionsgenerator**

Funktionsgeneratorn kan skapa spänningssignaler som varierar med tiden. Vanligen ger den en signal som är periodisk, d v s upprepar sig med en bestämd frekvens. Den funktionsgenerator som används på labbet, se Figur 3, kan ge en mängd olika periodiska signaler såsom vågformerna sinus, triangel och fyrkant.

Här är de viktigaste reglagen, numrerade enligt Figur 3:

- 1. På och av knappen för instrumentet
- 2. På och av knappen för CH1-utgången (CH1=kanal 1). Först när knappen är aktiverad (lyser) ger funktionsgeneratorn en utsignal. När funktionsgeneratorn slås på är knappen ej aktiverad.
- 3. Utgångarna för CH1 (vänster) och CH2 (höger)
- 4. Samma funktion som knappen i punkt 2, men för CH 2
- 5. Ratt för att ställa in parametrar. Ett alternativ är att använda sifferknapparna.
- 6. Knappar för att ställa in utsignalens vågform
- 7. Meny-knappar för att ställa in utsignalens egenskaper

På vissa instrument används måttet decibel (dB) för dämpning, definierad som:

dämpning i dB = 
$$
20 \log_{10} \left| \frac{V_{ut}}{V_{in}} \right|
$$

En dämpning med 20dB motsvarar därmed att amplituden är en tiondel av den odämpade signalens amplitud.

Funktionsgenerator som används på labben har en utresistans av 50 $\Omega$  för att undvika mättekniska problem vid mycket höga frekvenser (förklaringen till att utresistansen är 50 $\Omega$  ges t ex i kurserna Högfrekvensförstärkare, Antennteknik och Radar och fjärranalys). Det är lätt att testa att utresistansen är 50 $\Omega$ : mät först upp tomgångsspänningen från generatorn, d v s utan någon last på utgången, koppla därefter in en resistans på 50 $\Omega$  på utgången och mät spänningen över denna resistans. Om spänningen halverats är generatorns utresistans  $50\Omega$ .

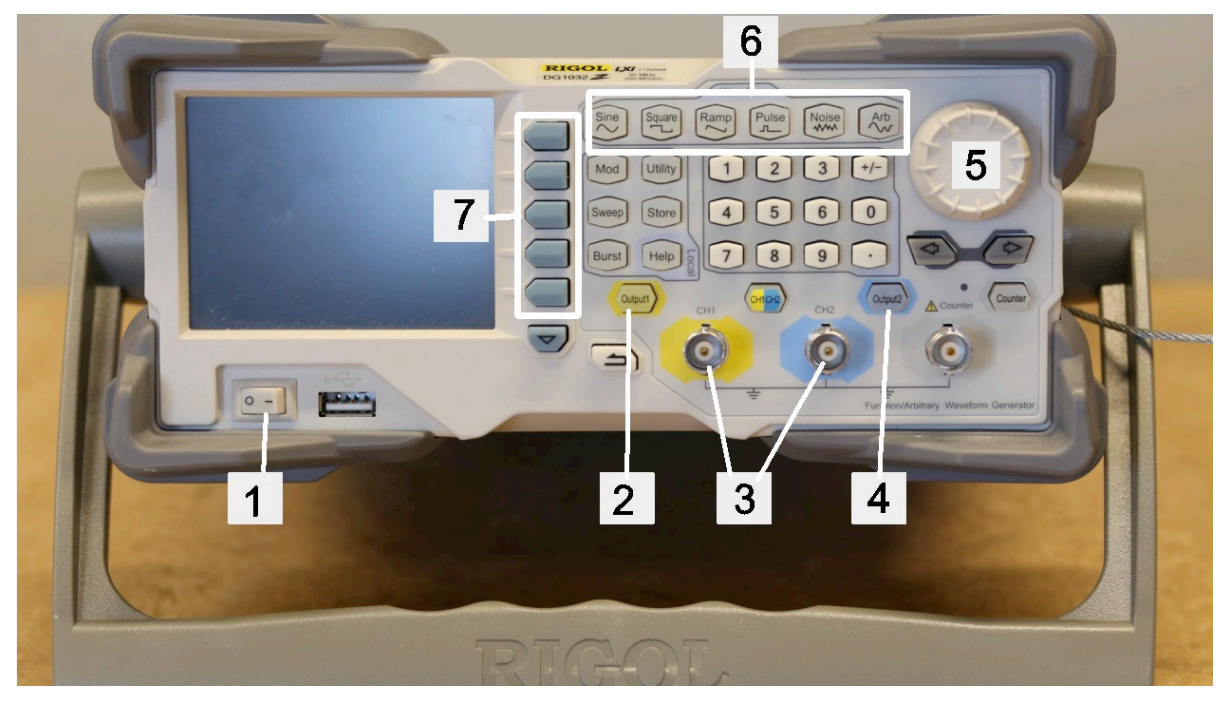

*Figur 3. Funktionsgenerator.*

### **1.2.4 Spänningsaggregat**

Spänningsaggregatet, se Figur 4, förser elektriska kopplingar med effekt, vilket den engelska benämningen av spänningsaggregat, power supply, anger. Vill man speciellt betona att aggregatet skall ge spänning eller ström, kan man använda begreppen spännings- respektive strömkälla.

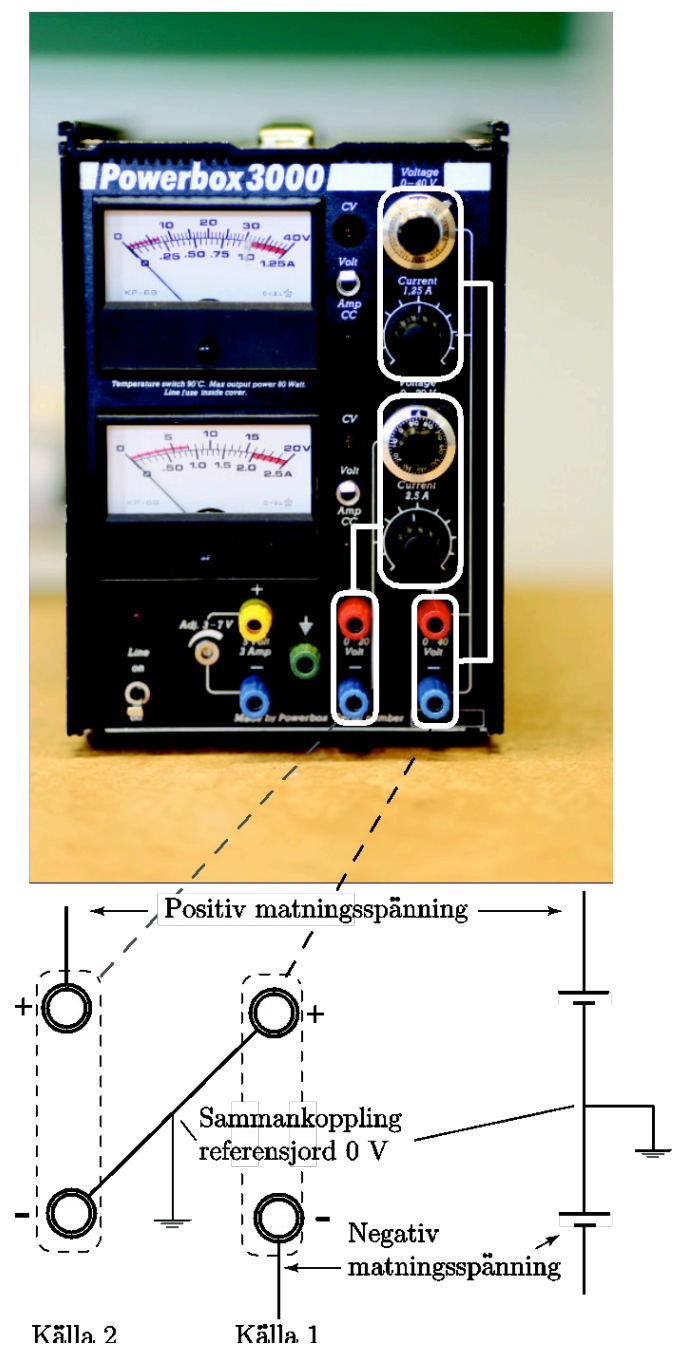

*Figur 4. Spänningsaggregatet och koppling för dubbel matningsspänning. De två övre vridknapparna reglerar spänningen på den högra utgången och de två undre vridknapparna reglerar spänningen på den vänstra utgången. Den undre vridknappen märkt "current" för varje utgång ställer in begränsningen för strömmen, för att undvika att komponenter bränns.*

Olika aggregat kan ge olika mycket ström med bibehållen utspänningsnivå. Strömstyrkan begränsas av en strömvakt som sänker utspänningen om strömmen blir för stark. Förvissa dig om att ett sådant skydd finns innan du kortsluter, annars är risken stor att aggregatet bokstavligen brinner upp.

Många kopplingar behöver dubbel matningsspänning, t.ex. +15V och -15V. Har man ett aggregat med två separata spänningskällor, kan man seriekoppla dessa och använda sammankopplingspunkten som referensjord, 0V, som i Figur 4. Observera att den kontakt som på aggregatet är märkt med ett jordtecken inte skall användas som referensjord. Kontakten är förbunden med skyddsjorden i väggkontakten och skall inte användas som referensjord för signalen, s.k. signaljord.

### **1.2.5 Oscilloskop**

Oscilloskopet, Figur 5, mäter tidsberoende signaler och visar hur dessa varierar över tiden. Oscilloskopet är i princip en dator med skärm som mäter spänningar med hjälp av en inbyggd analog-till-digital omvandlare (AD-omvandlare). AD-omvandlaren samplar spänningen, d v s mäter spänningen vid regelbundna tidsögonblick, och presenterar den som en serie mätvärden till datorn. Mätvärdena behandlas och visas enligt användarens önskemål. Tiden visas längs *x*-axeln, se Figur 6, och svepet (ordet "svepa" kommer från äldre analoga oscilloskop, där en lysande punkt flyttade sig över skärmen) gör att mätvärdena i takt med tiden presenteras från vänster till höger med konstant hastighet, rutor/sekund. Utslaget i vertikalled, d v s i *y*-led, är proportionellt mot insignalens spänning. Det ger en kurva på skärmen som visar signalens spänning som funktion av tiden.

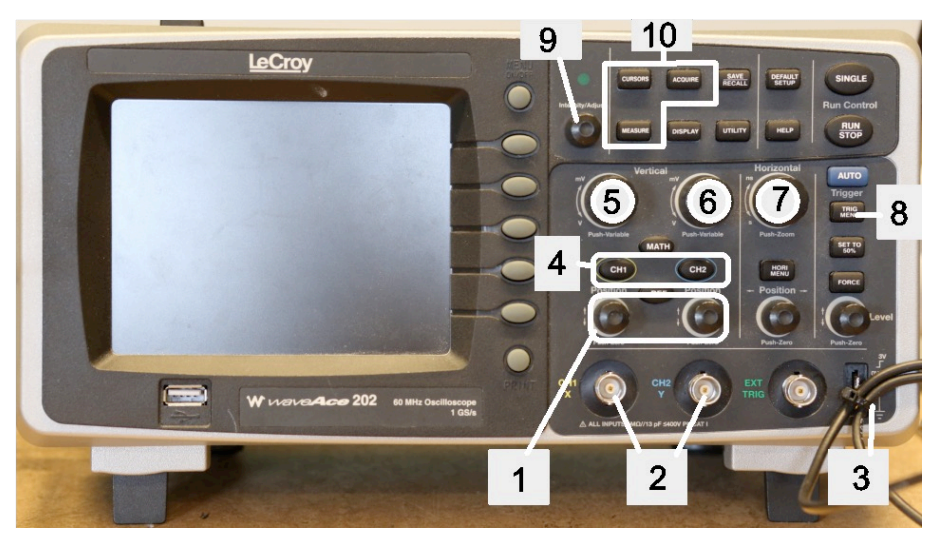

*Figur 5. Oscilloskop.*

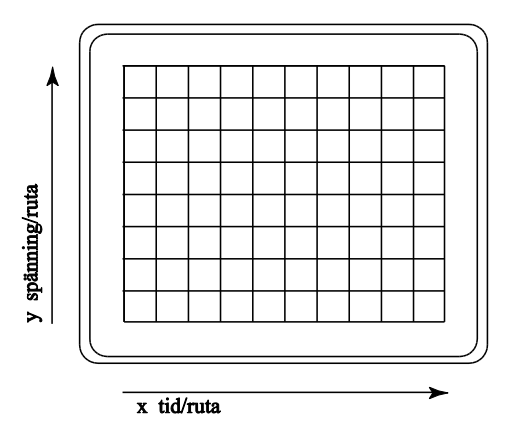

*Figur 6. Oscilloskopskärm.*

Här följer en kort beskrivning av de viktigaste reglagen, numrerade enligt Figur 5:

- 1. Vridrattar för signalkurvornas placering i y-led på skärmen. Vridknappen till vänster reglerar CH1 och den till höger reglerar CH2. OBS! Då en av knapparna trycks in centreras motsvarande kurva.
- 2. Ingångarna för CH1 och CH2
- 3. Utgången för kalibrering av mätprobarna. Utgången ger en referenssignal i form av en fyrkantsvåg med amplituden 3V och frekvensen 1kHz. Kalibreringen beskrivs i avsnittet 1.2.5.2 om mätproben.
- 4. På och av knapparna för CH1 och CH2
- 5. Vridknappen som styr upplösningen (V/ruta) i *y*-led för signalen på CH1. Känsligheten ändras genom att trycka på knappen.
- 6. Se punkt 5, gäller istället för CH2
- 7. Vridknapp för tidsupplösning i *x*-led för både signalen från CH1 och CH2. Känsligheten ändras genom att trycka på knappen.
- 8. Tryck in knappen för att komma åt trigger-menyn
- 9. Vridknapp för placering av markörerna vid manuell mätning. Dessa markörer syns först efter att knappen **CURSORS** har tryckts in.
- 10. Dessa knappar aktiverar menyer för mätning av olika signalparametrar

Värdena på skärmen kan inte avläsas med någon större noggrannhet (kanske ±5%) eftersom kurvan har en viss bredd. Många gånger har det ingen betydelse då det är tidsberoendet man vill se. Oscilloskopet kan mäta amplituden och presentera värdet på skärmen. Mätfunktionen ligger i oscilloskopets menysystem under knappen **MEASURE** → **Voltage**.

För att få en noggrann bestämning av amplituden är det bäst att mäta topp-till-topp-värdet (Vpp, där "pp" står för peak-to-peak), se Figur 7, och dela med två. Då eliminerar man det fel som uppstår om kurvan inte är centrerad i y-led. Det går också bra att mäta amplituden direkt på skärmen. Man bör då ställa in skalorna så att så stor del av skärmen som möjligt utnyttjas. Använd dock inte steglös inställning eftersom det då blir omständligt att räkna ut värdet.

Oscilloskopet kan AC- eller DC-kopplas (**CH1 → Coupling → DC/AC/GND**). Med DCkoppling visas signalens hela nivå, d v s med likspänningsdelen (DC), medan det med ACkoppling visas den nivå som ändrar sig, d v s växelspänningsdelen (AC). Detta illustreras i Figur 7. Om oscilloskopet är DC-kopplat och AC-amplituden är mycket mindre än likspänningen kan det vara svårt att se variationen över tiden. När man AC-kopplar oscilloskopet tar man bort likspänningsdelen, och kan då förstora den del av signalen som varierar, d v s växelspänningen.

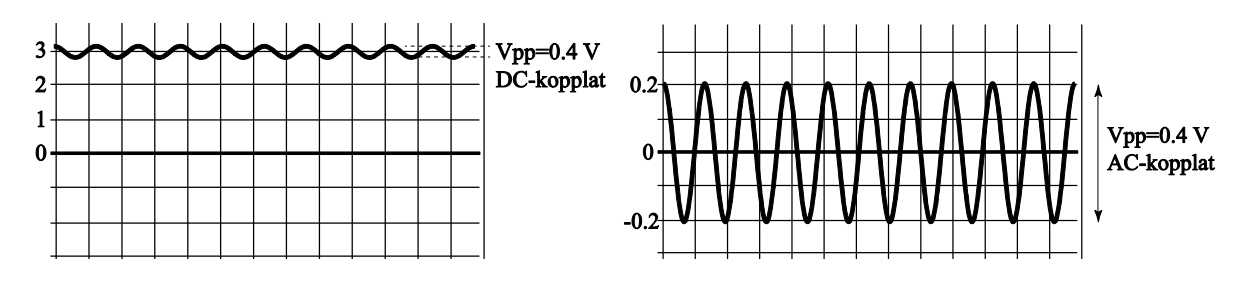

*Figur 7. AC- och DC-koppling för signalen*  $3+0.2\cos(\omega t)$  V.

#### **1.2.5.1 Trigger**

Oscilloskopet visar en bild av växelspänningssignaler genom att den ritar samma sak om och om igen. Det är därför viktigt att varje svep från vänster till höger börjar på exakt samma ställe i signalen. Triggern är den krets som känner av nivån av insignalen, och startar svepet från vänster till höger då insignalen passerar en viss nivå. I **TRIG MENU** på oscilloskopet finner man inställningarna för triggern. Genom att välja **Slope** ställer man in om oscilloskopet skall trigga på positiv flank, d v s då signalen passerar från en låg till en hög nivå, eller på en negativ flank. Nivån som triggkretsen skall reagera på ställs in med ratten **LEVEL**. Triggnivån visas också med en markör i vänsterkanten, **T→**. Triggtidpunkten visas med en pil i skärmens överkant. Med **Source** väljer man vilken av de två kanalerna som triggern skall trigga på.

#### **1.2.5.2 Mätproben**

Mätproben, se Figur 8, används nästan alltid när man vill mäta spänningar inuti en krets och samtidigt påverka kretsen så lite som möjligt. Proben består av en mätspets, ibland försedd med en fjäderbelastad klo, och en sladd med en krokodilklämma för jordanslutning. Det är mellan dessa två anslutningar som oscilloskopet mäter spänningen. Lägg märke till att alla jordanslutningar är sammankopplade inuti oscilloskopet, d v s när man mäter på två kanaler samtidigt måste detta ske med en gemensam jordpunkt. Jordklämmorna på de två proberna är alltså kopplade till samma nod inuti oscilloskopet.

Proben kan ställas in att dämpa signalen 10 gånger, ×10, eller en gång, ×1, med hjälp av en omkopplare. Vid ×10-dämpning mäter oscilloskopet en tiondel av den spänning som finns vid probens spets. Det är viktigt att probens dämpning ställs in på oscilloskopet för att detta skall ge rätt mätvärden.

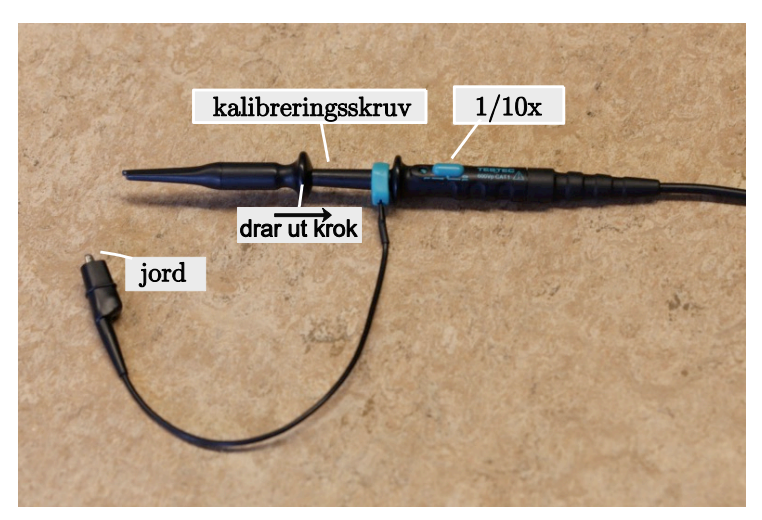

*Figur 8. Oscilloskopprob med jordkabel.*

Tryck CH1 för att ställa in probens dämpning för kanal 1. Med ×10-dämpning går det att ställa in känsligheten mellan 20mV och 50V per ruta, medan den med ×1-dämpning kan ställas in i intervallet 2mV till 5V per ruta. Proben innehåller en anpassningskrets som är justerbar, se fördjupningsavsnitt 1.2.7. Man kan kontrollera om kretsen är rätt justerad genom att ansluta proben till den kalibreringsutgång som finns längst ned till höger på oscilloskopets framsida. Signalen på skärmen skall då se ut som i Figur 9b.

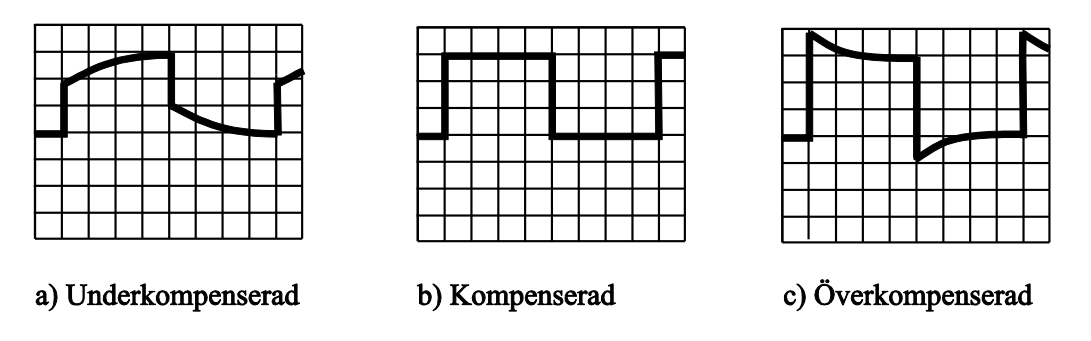

*Figur 9: Kalibreringssignalens utseende på skärmen vid olika fall av kompensering.*

En fyrkantpuls från funktionsgeneratorn återges inte exakt på oscilloskopskärmen, eftersom det alltid tar en viss tid för funktionsgeneratorn, och för oscilloskopet, att ändra en spänningsnivå. Stig- och falltiden anger hur snabbt signalen stiger respektive faller. Stigtiden är definierad som den tid det tar att gå från 10% till 90% av maxvärdet, se Figur 10.

Oscilloskopet kan ställas in att mäta stig- och falltiden i menyn **MEASURE**. I menyn finns **Voltage**, **Time**, **Delay**, **Allmea**. Stig- och falltid finns under **Time**.

Den stigtid som mäts beror av både signalens stigtid och oscilloskopets stigtid. Vid mätning på signaler med korta stig- och falltider måste resultatet kompenseras för oscilloskopets inverkan. Den uppmätta stigtiden ges av

$$
\mathbf{t}_{\text{avlast}} = \sqrt{t_{\text{signal}}^2 + t_{\text{osc}}^2} \qquad \mathbf{d} \text{ v s} \qquad \mathbf{t}_{\text{signal}} = \sqrt{t_{\text{avlast}}^2 - t_{\text{osc}}^2} \tag{1}
$$

där  $t_{\text{avlist}}$  är den avlästa stigtiden,  $t_{\text{signal}}$  är signalens stigtid och  $t_{\text{osc}}$  är oscilloskopets stigtid.

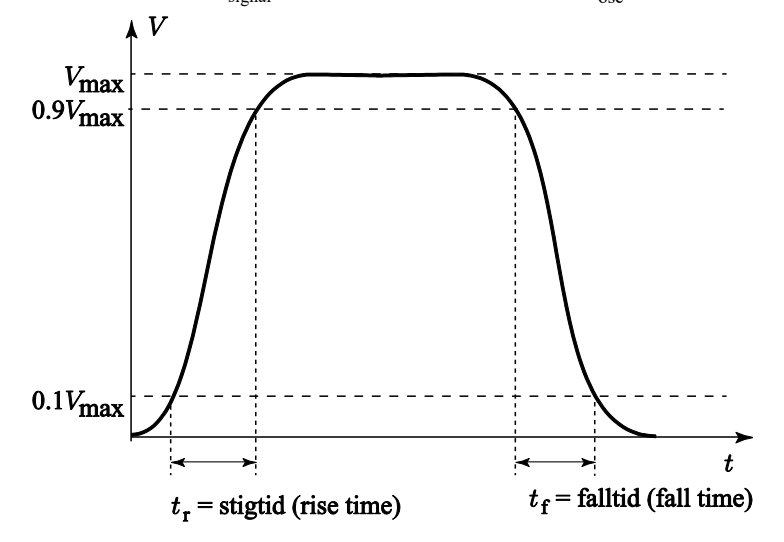

*Figur 10: Definitioner av stig- och falltid hos en puls.*

Ofta är *tsignal* ≫ *tosc* och då gäller *tavläst* ≈ *tsignal*. Om inte oscilloskopets stigtid finns angiven kan den uppskattas ur sambandet *tosc*•*B*=0,35, där *B* är oscilloskopets bandbredd. Bandbredden anges som den frekvens vid vilken en uppmätt signal har dämpats en faktor  $1/\sqrt{2}$  på grund av begränsningar i oscilloskopet. Normalt finns oscilloskopets bandbredd angiven på frontpanelen. De oscilloskop som finns i laborationslokalen har, enligt tillverkaren, *tosc*=5,8ns.

#### **1.2.6 Kablar och komponenter som används på labbarna**

#### **1.2.6.1 Kablar**

På labbarna används koaxialkablar, se Figur 11, dels med BNC-kontakt i båda ändar, och dels med BNC i ena ändan och banankontakter i andra ändan. Dessutom används enkla ledare med banankontakter och/eller krokodilklämmor, samt kopplingstråd för kopplingar på kopplingsdäcken. Koaxialkablar har den fördelen att de elektriska och magnetiska fälten är inneslutna mellan inner- och ytterledaren. Det gör att strömmarna i koaxialkablar kan vare sig störa eller bli störda av yttre elektronik.

Det är viktigt att kabelns resistans är försumbar i förhållande till de resistanser som ingår i de kretsar kabeln är kopplad till. Resistansen för en cirkulär ledning med diametern *d* och längden  $\lambda$  ges av  $R = \lambda \rho/A = 4\lambda \rho/(\pi d^2)$ , där  $A = \pi d^2/4$  är kabelns tvärsnittsyta och  $\rho$  är resistiviteten för det material ledaren är gjord av. För koppar, vilket är en vanlig metall i ledare, är  $\rho$ =1.68·10<sup>-8</sup> $\Omega$ m. Den kopplingstråd som finns i labblokalen har tvärsnittsarean 0.28mm<sup>2</sup>, vilket ger resistansen  $0.06\Omega/m$ .

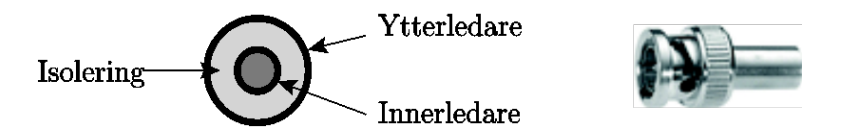

*Figur 11. Den vänstra figuren visar ett tvärsnitt av koaxialkabel. Den yttre ledaren är oftast jordad via kontakten. Den högra figuren visar en BNC-kontakt.*

#### **1.2.6.2 Motstånd**

Motstånden som används på laborationerna är färgkodade med färgringar enligt Figur 12. Motsvarande koder finns i ELFA-katalogens faktasidor och på tavlor uppsatta i labbet.

De tre första färgringarna anger resistansen med tre värdesiffror och den fjärde färgringen anger vilken 10-potens som skall multipliceras med värdesiffrorna. Den sista ringen, som sitter lite skiljt från de andra, anger toleransen. Som exempel innebär färgkoden brun (1), svart (0), svart (0), röd (2) och brun ( $\%$ ) att motståndet har värdet 10 k $\Omega$  med 1% tolerans.

*Kommentar*: i modern mikroelektronik används ytmontering. Detta innebär att komponenterna inte har anslutningstrådar utan metallytor som löds direkt på ledarmönstret. Fördelen är att komponenterna kan göras mycket små och därmed användas vid högre frekvenser. Nackdelen är att förmågan att hantera höga effekter minskar med storleken. Komponenterna benämns efter sin storlek, tex 0812, 0603, 0402, som är moduler av 1/100-dels tum. 0402 har alltså storleken 0.04×0.02tum, d v s ca 1×0.5mm. De mindre varianterna är inte märkta med komponentvärde och hanteras vanligtvis endast av monteringsmaskiner.

#### **1.2.6.3 Övriga komponenter**

Vid labbarna används även kondensatorer och spolar.

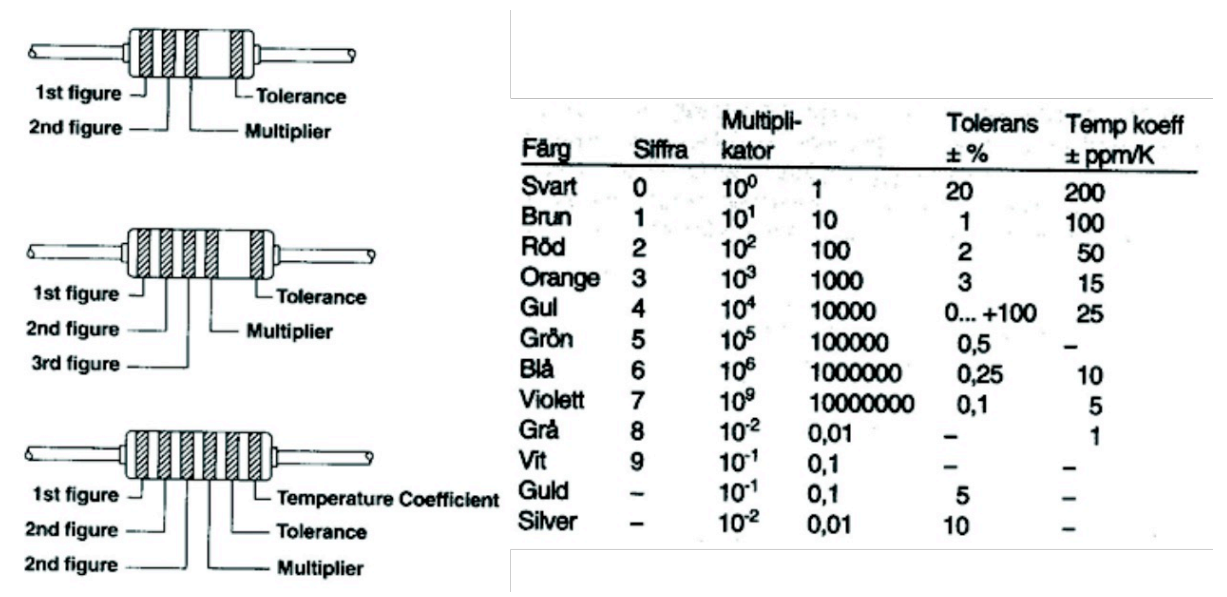

*Figur 12. Färgkoder för motståndvärden.*

#### **1.2.7 Oscilloskopproben – fördjupning**

#### *Hur får vi signalen till oscilloskopet?*

Det är inte fullt så trivialt som det kanske låter. På oscilloskopet finns koaxialkontakter, se Figur 5, en för varje kanal och ytterligare en för en extern triggsignal (vanligen triggar man på någon av oscilloskopets kanaler, men ibland vill man kunna trigga på en extern signal – då kan man utnyttja denna ingång). Den ände av mätsladden som skall anslutas till oscilloskopet skall alltså ha en koaxialkontakt. Hur den andra änden av sladden ser ut kan väljas alltefter hur mätobjektet ser ut. Om man t ex vill titta direkt på en signal från en funktionsgenerator, vilken har koaxialkontakter som utgångar, kan man använda en sladd med koaxialkontakter i båda ändarna. I andra fall kanske man använder en koaxialkabel, där två banankontakter finns monterade i ena änden (en för signalen och en för signaljorden). Den här typen av kabel kan endast användas för låga frekvenser, mindre än 1kHz, om man vill behålla noggrannheten.

Vanligast är att man använder de mätprobar som följer med oscilloskopet, se Figur 8. Proben kan ställas in för ×1- eller ×10-dämpning. Normalt används ×10-dämpning. Probens inimpedans är högre än direktingångens (vid ×10) och belastar därmed mätobjektet mindre (d v s jämförelsevis lite ström går till mätinstrumentet och kopplingen påverkas mindre av de genomförda mätningarna). För att göra dämpningen av mätsignalen oberoende av frekvensen, finns både en resistans och en kapacitans i proben, se Figur 13. Med dessa balanseras den resistans och den kapacitans som finns på oscilloskopets ingång och framför allt den kapacitans som finns mellan mätledning och jord i mätsladden.

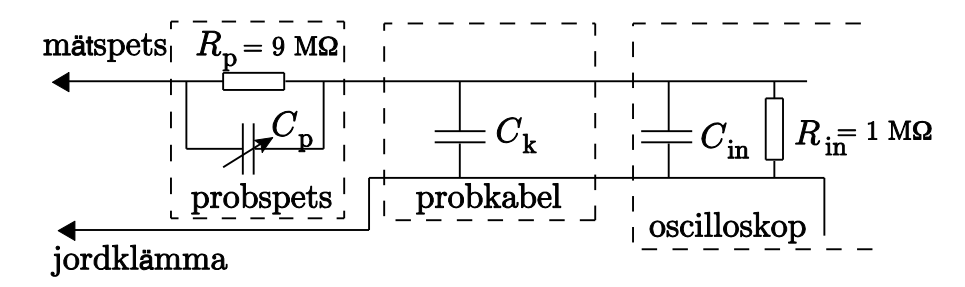

*Figur 13. Modell av 10:1-proben och oscilloskopets ingång med probkabelns ekvivalenta kapacitans inlagd. Notera kompenseringskapacitansen i probspetsen.*

Senare i kursen, med kunskaper i växelströmslära, kan vi visa att spänningen in till oscilloskopet,  ${V}_{\text{osc}}$ , i förhållande till signalen vid mätobjektet,  ${V}_{m\ddot{\text{a}}tt}$ , ges av

$$
V_{osc} = \frac{R_{in} \parallel \frac{1}{j\omega(C_{in} + C_{kabel})}}{R_{in} \parallel \frac{1}{j\omega(C_{in} + C_{kabel})} + R_{prob} \parallel \frac{1}{j\omega C_{prob}}} V_{mätt}
$$

där || står för parallellkoppling av komponenter.  $R_{\rm in}$  är 1M $\Omega$  och  $R_{\rm prob}$  är 9M $\Omega$ .

På oscilloskopets framsida finns en speciell kalibreringsutgång, dit man kan koppla proben. Kalibreringssignalen är en fyrkantsvåg som används för att justera förhållandet mellan kapacitanserna för bästa möjliga överföring. Det sitter en justerbar kapacitans antingen i proben eller i mätsladdens kontakt mot oscilloskopet. Gör till vana att kontrollera att proben är justerad inför varje laboration! När proben fungerar som den skall, ser kalibreringssignalen verkligen ut som en fyrkantsvåg på oscilloskopskärmen, se Figur 9. Ingen upp- eller urladdning av kapacitanser syns. Om proben inte är justerad, be din laborationshandledare om hjälp (man måste vara mycket försiktig, så att inte den justerbara kapacitansen går sönder).

För en korrekt kompenserad prob ges förhållandet för resistanser och kapacitanser av

$$
\frac{R_{\text{prob}}}{R_{\text{in}}} = \frac{C_{\text{in}} + C_{\text{kabel}}}{C_{\text{prob}}} = 9
$$

Detta gör att signalen som visas på oscilloskopet är dämpad 10 gånger i förhållande till den signal som ansluts till probspetsen. En signal med 5V amplitud visas som en signal med 0.5V amplitud på oscilloskopskärmen.

När du använder prober är det ett par saker du måste tänka på:

- 1. Om du använder båda kanalerna samtidigt vid mätning på kopplingar avsedda för låga frekvenser, räcker det att använda bara den ena jordsladden. På så sätt kan du undvika att kortsluta komponenter med felaktig placering av den andra jordsladden. Mätjordarna är förbundna inuti oscilloskopet. Vid högre frekvenser behöver i regel båda probarnas jordsladdar anslutas till jordpunkter så nära respektive probs mätpunkt som möjligt. Spänningsfall kan uppstå i jordledningarna och en felaktigt jordad prob ger då ett felaktigt mätvärde.
- 2. Proben kan ställas in för  $\times 1$  (ingen dämpning) eller  $\times 10$ , vid  $\times 10$  dämpar proben signalen 10 gånger. Vissa oscilloskop kompenserar automatiskt för det, dock inte de vi har på labb. Det är bäst att kontrollera om så är fallet, t ex genom att ansluta en känd signal och avläsa dess amplitud på oscilloskopet. Om oscilloskopet inte kompenserar, måste man själv multiplicera de spänningar som avläses på oscilloskopskärmen med en faktor 10. I vårt fall ställer man in dämpningsfaktorn för varje prob genom **CH1→ Probe** och **CH2→ Probe**.

## **2 Laboration 1 – Mätinstrument och RC-nät**

I denna laboration skall ni:

- 1. Lära er hantera de instrument som finns i lablokalen.
- 2. Mäta spänningar och strömmar i en resistiv krets.
- 3. Förstå hur signaler påverkas av ett RC-nät.
- 4. Lära er konstruera ett Bode-diagram från mätresultat.
- 5. Förstå begreppen brytpunkt, frekvens- och fasgång.

För att bli godkänd skall laborationen godkännas av labbhandledaren.

#### **2.1 Teori och mätteknik**

#### **2.1.1 Mätning av spänning, ström och resistans med multimeter**

- 1. **Spänning** Instrumentet (voltmeter eller oscilloskop) kopplas in parallellt med den del av kretsen över vilken spänningen skall mätas, se Figur 14a. Det är viktigt att instrumentet har en såpass hög inresistans att strömmen genom det är försumbar.
- 2. **Ström** Multimetern kan direkt mäta likström och lågfrekventa växelströmmar. Ställ då in multimetern som amperemeter och koppla den i serie med mätobjektet, se Figur 14b. Amperemetern har mycket låg inresistans för att få försumbart spänningsfall. En indirekt mätmetod, som även fungerar med oscilloskop, är att mäta spänningen över en känd resistans och bestämma strömmen med hjälp av Ohms lag.
- 3. **Resistans** Resistansmätning görs genom att multimetern ställs in som ohmmeter och kopplas in enligt Figur 14c. Det är viktigt att komponenten inte är kopplad till någon krets vid mätningen.

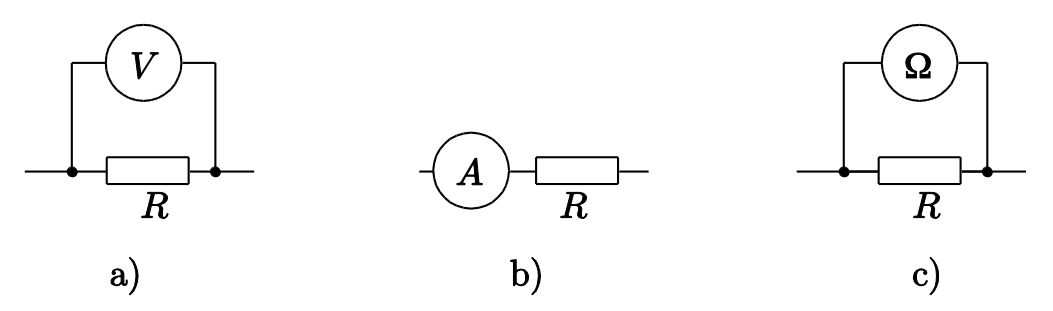

*Figur 14: a) spänningsmätning, b) strömmätning, c) resistansmätning.*

#### **2.1.2 Signaler för nätanalys**

För att analyserar en krets genom mätningar använder man väldefinierade insignaler. Genom att mäta upp motsvarande utsignaler får man information om kretsen, utan att veta hur kretsschemat ser ut. I laborationens andra del används tidsharmoniska signaler för att analysera kretsarna. En tidsharmonisk spänning är det man normalt brukar kalla växelspänning och ges av

$$
v(t) = V_0 \cos(\omega t + \phi) = V_0 \cos(2\pi ft + \phi)
$$

där  $V_0$  är amplituden,  $\omega = 2\pi f$  är vinkelfrekvensen, f är frekvensen, t är tiden, och  $\phi$  är fasvinkeln (eller fasen). Genom att mäta  $V_0$ ,  $f$  och  $\phi$  vet vi allt om signalen.

Med *j*@-metoden kan man överföra den tidsberoende växelspänningen till en komplex spänning. Som vi sett på föreläsningarna är transformationen mellan den tidsberoende spänningen  $v(t)$  och den komplexa spänningen  $V$  given av

$$
v(t) = V_0 \cos(\omega t + \phi)
$$
  $\leftrightarrow$   $V = V_0 e^{j\phi}$ 

Det komplexa talet  $V$  innehåller alltså informationen om både amplituden och fasen. I de flesta fall kan man representera den krets som skall analyseras med en tvåport, d v s en "blackbox" med en ingång (port) och en utgång (port). Insignalen, som genereras av t ex en funktionsgenerator, kopplas in på ingångsporten och utsignalen mäts på utgångsporten. Utsignalens amplitud och fas skiljer sig normalt från insignalens och skillnaden kan vara frekvensberoende. Variationen av utsignalens amplitud med frekvensen kallas för tvåportens frekvensgång och variationen av utsignalens fas med frekvensen kallas för tvåportens fasgång. Både frekvensgången och fasgången bestäms av tvåportens överföringsfunktion  $H$  som definieras av

$$
H(j\omega) = \frac{V_{ut}}{V_{in}}
$$

Vi har skrivit ut argumentet  $j\omega$  i överföringsfunktionen för att indikera att denna beror av vinkelfrekvensen (anledningen till att imaginära enheten finns med är att samma överföringsfunktion dyker upp i analog elektronik och reglerteknik, men att man där använder argumentet  $s = j\omega$ ). Även utsignalens spänning är frekvensberoende, men det brukar man inte skriva ut.

#### **2.1.3 Bodediagram**

När man analyserar en tvåport över ett stort frekvensintervall är det värdefullt att kunna presentera resultatet grafiskt. Det finns två aspekter man bör ta hänsyn till. Dels vill man ofta använda ett brett frekvensintervall och ha god upplösning för både höga och låga frekvenser. Det gör att det inte duger med en vanlig linjär skala för *x*-axeln. Dels kommer absolutbeloppet av överföringsfunktionen att variera över flera tiopotenser, vilket omöjliggör en linjär skala för *y*-axeln. Lösningen på detta problem är att använda sig av logaritmisk skala för både *x*- och *y*axeln. Vi plottar därför absolutbeloppet av *H* i ett log-log diagram. Fasen är däremot begränsad till intervallet  $-90° \le \phi \le 90°$  (eller till några få multiplar av det här intervallet), vilket gör att man plottar denna i ett lin-log diagram. Graferna av absolutbeloppet och fasen kallas Bodediagram. De har behandlats på föreläsningar och övningar och finns beskrivna i kursboken. I stället för att använda  $\log(|H|)$  på *y*-axeln i amplituddiagrammet används  $|H|$  i decibelskala, d v s

$$
|H|_{d\beta} = 20\log(|H|)
$$

En viktig egenskap för Bodediagrammen är att man ganska lätt kan bestämma filtrets brytpunkter och asymptotiska uppförande från dess grafer. Figur 15 visar t ex Bodediagrammet för ett lågpassfilter.

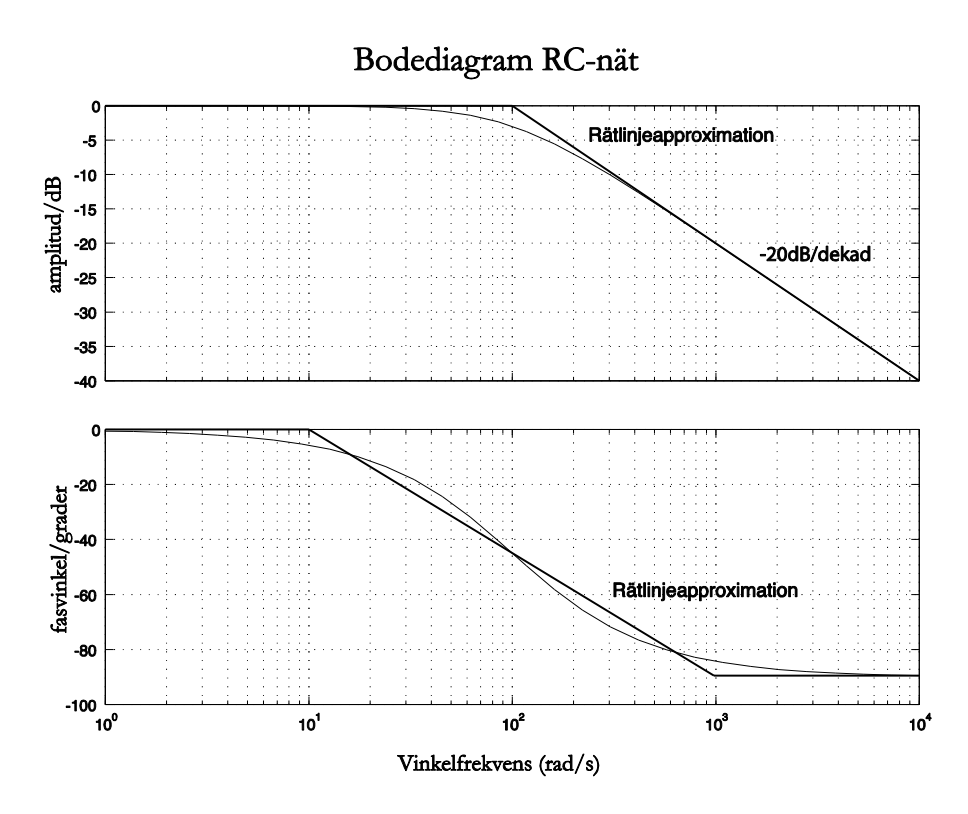

*Figur 15. Bodediagrammen för ett lågpassfilter*

### **2.1.4 Lågpassfilter, RC-nät**

Den här laborationen skall också öka din förståelse för hur man kan filtrera en signal som är en superposition av flera signaler med olika frekvenser. Vi koncentrerar oss på lågpassfilter, och för detta använder vi oss av RC-nät. Extrauppgifter kommer dessutom att avhandla högpassfilter byggda med RL-nät, samt bandpassfilter byggda med RLC-nät (extrauppgifterna är frivilliga och behövs inte för att klara labben). Dessa nät är oerhört viktiga, eftersom de är enkla och stabila och används flitigt inom elektroniken. De fungerar också som förenklingar till mer komplicerade system. Ingången till oscilloskopet (se Figur 13) kan t ex ses som ett RC-nät.

### **2.2 Förberedelseuppgifter**

Läs igenom avsnitten om oscilloskopet, multimetern och funktionsgeneratorn. Läs igenom avsnittet om RC-nät i kurslitteraturen. Läs igenom hela handledningen för denna laboration. Innan du gör labben skall du studera två kretsar som skall användas i laborationen.

- 1. Räkna ut vilken resistans som ligger mellan punkt A och D i kretsen i Figur 16.
- 2. Räkna ut  $V_{AB}$  och  $V_{BD}$  genom att använda Kirchhoffs spänningslag när $V_{AD}$ är känd.
- 3. Beräkna värdet på R i RC-lågpassfiltret i Figur 17, när C är en 10nF kondensator och brytvinkelfrekvensen är  $\omega_b$ =10<sup>5</sup>rad/s. Ställ upp överföringsfunktionen för RC-nätet.
- 4. Bestäm Théveninekvivalenten för kretsen i uppgift 15 på sidan 20 då kondensatorn ses som last.

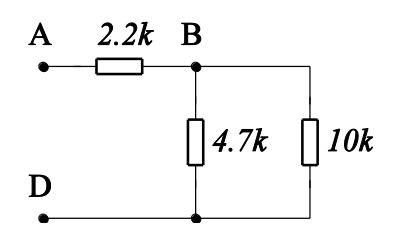

*Figur 16. Resistiv krets*

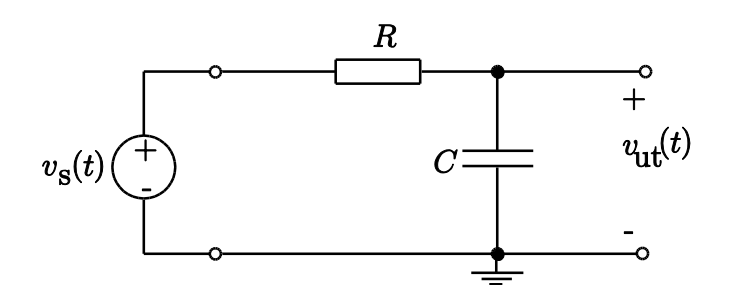

*Figur 17. RC-nät som lågpassfilter*

### **2.3 Uppgifter i labblokalen**

Kom ihåg att anteckna mätresultat och observationer under arbetets gång. Se till att båda laboranter arbetar aktivt under hela laborationen.

- 1. Kontrollera att probarna och oscilloskopet är inställda på dämpningen ×10 och att probarna är kalibrerade, se avsnitt 1.2.7.
- 2. Prova att mäta med oscilloskopet genom att koppla in det till funktionsgeneratorn. Proben skall vara ansluten till oscilloskopet. En kabel med BNC-kontakt, se Figur 11, i ena ändan och krokodilkontakt i andra ändan ansluts till funktionsgeneratorn. Koppla in prob och jordkabel till krokodilkontakterna. Observera att jordkabeln måste vara sammankopplad med funktionsgeneratorns jord, d v s krokodilklämman på probens jordkabel sätts fast på den svarta jordledaren på kabeln från funktionsgeneratorn. Justera funktionsgeneratorn så att frekvensen är 10kHz fyrkantsvåg med amplituden 1V. Kom ihåg att slå på utgången. (Vad är sambandet mellan amplitud och peak-to-peak?)
- 3. Justera oscilloskopet så att kurvan syns tydligt på skärmen. Var noga med att trigga på rätt kanal. Tryck på knappen **MEASURE** på oscilloskopet för att bestämma den korrekta frekvensen från funktionsgeneratorn. Mät och anteckna frekvensen, amplituden och pulstiden.
- 4. Mät periodtiden både genom att använda cursor på oscilloskopet och genom den inbyggda periodmätningen i menyn. Tryck på knappen **CURSORS**, ställ **Mode** till **Manual** och **Type** till **Time**. Ställ den ena cursorn (t ex **cur A**) på en punkt på signalen och den andra cursorn en period längre fram och mät upp tidsskillnaden *T*. Cursorer flyttas genom att vrida på **Intensity/Adjust** ratten. Räkna ut frekvensen från *T* och jämför med frekvensen som oscilloskopet anger.
- 5. Mät återigen *T*, men nu för en 1MHz sinusformad signal.
- 6. Studera olika trigginställningar för en 100kHz triangelvåg (ramp). Tryck på knappen **TRIG MENU** och välj **Mode** till **Normal**. Prova positiv och negativ flank (*slope* på engelska) och justera **Level**. Kolla att punkten där man triggrar hamnar i mitten av skärmen.

7. Ställ in frekvensen på 700Hz och amplituden på 5V. Mät en spänning med både multimetern och oscilloskopet samtidigt och jämför mätvärdena. Prova olika vågformer: sinus-, fyrkants- och triangelvåg. Notera att multimetern mäter upp spänningens effektivvärde, som varierar med olika vågformer! Skriv ner dina observationer i tabellen nedan och förklarar dem.

|          | oscilloskop | multimeter |
|----------|-------------|------------|
| sinus    |             |            |
| triangel |             |            |
| fyrkant  |             |            |

*Tabell 1. Mätningar: oscilloskop kontra multimeter*

8. Mät stigtiden, d v s tiden det tar för signalen att gå från låg till hög nivå, se Figur 10. Använd fyrkantsvåg på funktionsgeneratorn. Försök att göra mätningarna genom avläsning på skärmen och jämför med instrumentets egen mätning (se avsnitt 1.2.5.2). Oscilloskopets stigtid är enligt tillverkaren 5.8ns. Använd formeln (1) i avsnitt 1.2.5.2 för att bestämma signalens stigtid.

Nu är det dags att mäta på den resistiva kretsen:

9. Koppla upp kretsen i Figur 16. På labbänken finns ett spänningsaggregat, PowerBox, se Figur 4. Anslut med två kablar med banankontakter och krokodilklämmor nod A till röd kontakt och nod D till blå kontakt på den vänstra utgången på spänningsaggregatet. Slå på aggregatet med strömbrytaren längst nere till vänster. Ställ in spänningen på 5V.  $M$ ät spänningarna  $V_{AD}$ ,  $V_{AB}$  och  $V_{BD}$  med multimetern. Ange spänningarna med tecken i tabellen nedan. Visa att Kirchhoffs spänningslag gäller.

| $V_{AD}$ |  |
|----------|--|
| $V_{AB}$ |  |
| BD       |  |

*Tabell 2. Spänningsmätning med likspänning*

10. Mät strömmen i 4.7k $\Omega$  motståndet med multimetern. Stämmer det med dina beräkningar?

Och nu RC-kretsen:

11. Koppla upp kretsen i Figur 17 (10nF kondensator,  $\omega_b = 10^5$ rad/s). Den sinusformade insignalen  $v_{\rm s}(t)$  tas från funktionsgeneratorn. Använd oscilloskopets båda ingångar, CH1 för insignalen och CH2 för utsignalen (OBS: samma jord för jordklämmorna!). Anslut båda probarna, en på insignalen och en på utsignalen. I lågpassfiltrets brytpunkt (brytfrekvens) har amplituden för utsignalen sjunkit med en faktor  $1/\sqrt{2} \approx 0.7 \approx -3 \text{dB}$  relativt insignalens amplitud. Utnyttja detta för att bestämma brytpunkten genom att variera

frekvensen på funktionsgeneratorn och studera amplituden för utsignalen. Kolla att fasfördröjningen mellan in- och utgångsignalen är 45º vid brytfrekvensen.

- 12. För att kunna plotta diagrammet behövs en punkt vid brytfrekvensen, minst tre punkter under brytfrekvensen och minst tre över. Du kan använda diagrammen i Figur 18. Frekvenspunkterna är markerade på *x*-axeln. Notera att frekvensvärdena är multiplar av brytfrekvensen.
- 13. Plotta diagrammen för både amplitud (log-log) och fas (lin-log). För att bestämma fasen kan du använda oscilloskopets inbyggda fasmätare: tryck på **Measure** och välj **Delay**, **Type → Phase**. Oscilloskopet mäter fasen relativt CH2, d v s insignalen skall vara på CH2 och utsignalen på CH1 om tecknet på fasen skall stämma. Kontrollera att den stämmer genom att mäta upp fasen med cursorn.
- 14. Rita in de asymptotiska Bodediagrammen i samma diagram som de uppmätta Bodediagrammen.
- 15. Parallellkoppla utgången på RC-nätet med ytterligare en resistans av värde R och bestäm den nya brytfrekvensen genom mätning. Ge en teoretisk förklaring till eventuella förändringar i brytfrekvensen och asymptotiska värden genom att använda den Theveninekvivalent som beskrivs i förberedelseuppgiften.

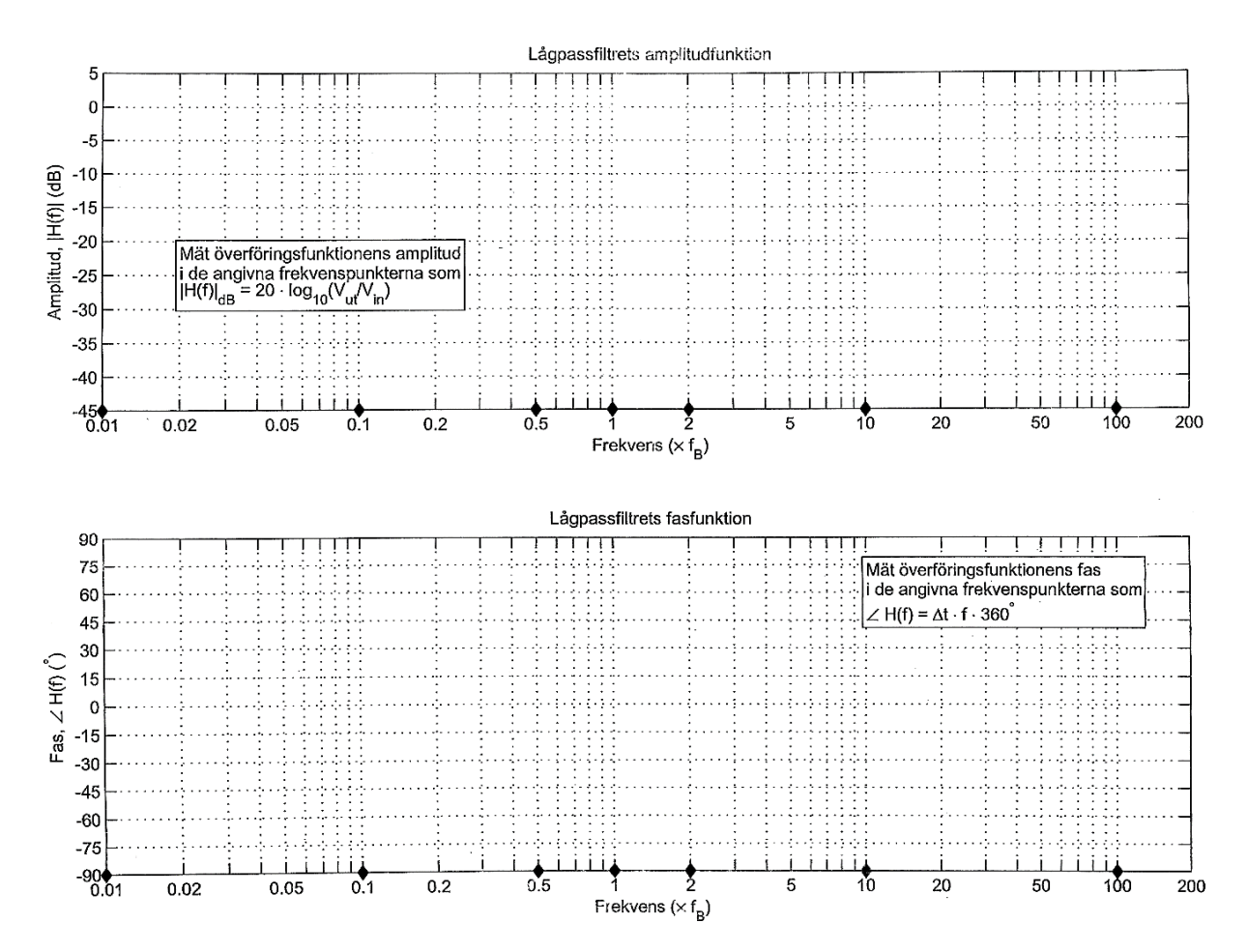

*Figur 18. Bodediagram för lågpassfilter. Frekvenspunkterna finns indikerade på x-axeln*

### **2.4 Redovisning och kontroll av mål**

Efter avslutad laboration skall du kunna redovisa och förklara följande punkter för labbhandledarna:

- 1. Kalibrera probarna och ställa in dämpningen.
- 2. Koppla in och ställa in funktionsgeneratorn.
- 3. Förklara vad triggern gör och hur man ställer in den.
- 4. Behärska mätning av amplitud, frekvens, fasskillnad och stigtid med oscilloskopet. Vara förtrogen med oscilloskopets menyer. Kunna använda cursors.
- 5. Förklara vad som menas med AC- och DC-kopplat oscilloskop. Varför vill man ibland ha AC-kopplat oscilloskop?
- 6. Mäta spänning och ström med multimetern.
- 7. Konstruera ett första ordningens lågpassfilter.
- 8. Beskriva begreppet brytpunkt och genom mätning bestämma vinkelfrekvensen  $\omega_b$  för lågpassfiltrets brytpunkt.
- 9. Utgående från överföringsfunktionen bestämma brytpunkten för lågpassfiltret.
- 10. Bestämma dämpningen och fasvridningen för andra frekvenser utgående från Bodediagrammen. Hur stor är t ex dämpningen och fasvridningen för  $f = 100 f_b$  respektive

 $f = f_b/100$  för RC-näten? ( $f_b$  betecknar naturligtvis brytfrekvensen)

11. Förklara nyttan med att rita ett Bode-diagram.

Har du tid över, så fortsätt gärna med de frivilliga extrauppgifterna 2.4.1-2.4.2!

#### **2.4.1 Extrauppgift A: RL-högpassfilter**

Nätet i Figur 19 är ett högpassfilter.

- 1. Beräkna och koppla upp ett RL-högpassfilter med brytvinkelfrekvensen  $\omega_b = 10^5$ rad/s. Du skall använda en 10mH spole. Ställ upp överföringsfunktionen för RL-nätet.
- 2. Gör samma mätningar på RL-nätet som tidigare på RC-nätet, och svara på samma frågor. Fundera lite extra på mätvärdena för låga frekvenser för RL-nätet.

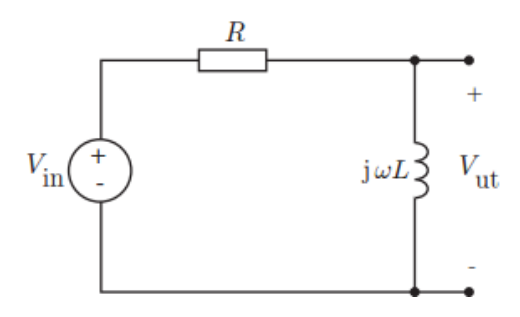

*Figur 19. RL-nät som högpassfilter*

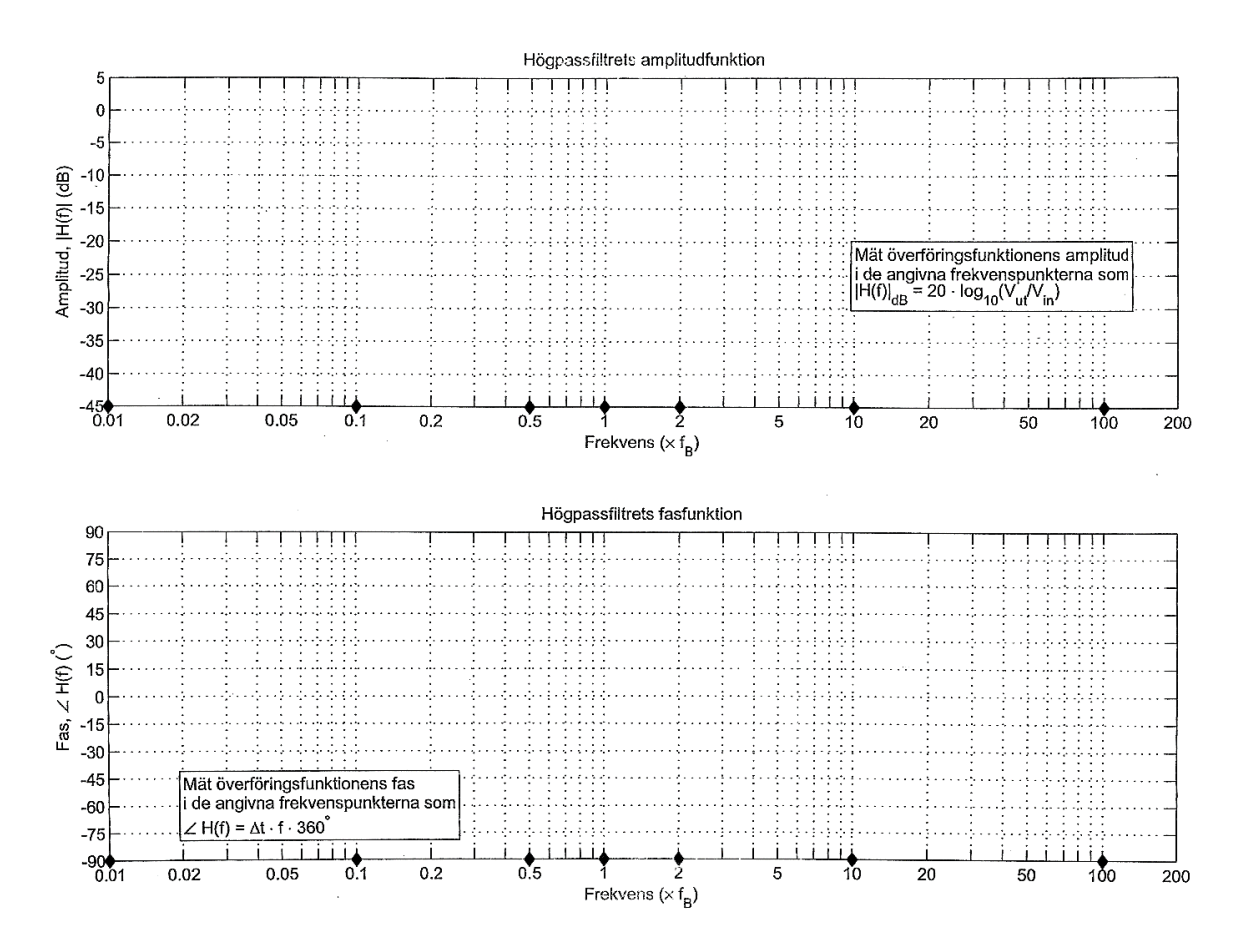

*Figur 20. Bodediagram för högpassfilter. Frekvenspunkterna finns indikerade på x-axeln.*

#### **2.4.2 Extrauppgift B: LC-bandpassfilter**

Nätet i Figur 21 är ett bandpassfilter. Det släpper igenom ett smalt band av frekvenser men stoppar frekvenser som är högre eller lägre än detta intervall.

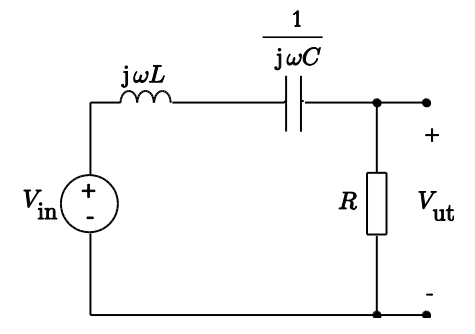

*Figur 21. Bandpassfilter.*

Överföringsfunktionen ges av

$$
H = \frac{R}{R + j\omega L + \frac{1}{j\omega C}}
$$

Absolutbeloppet av  $H$ , d v s dämpningen, ges av

$$
|H| = \frac{R}{\sqrt{R^2 + \left(\omega L - \frac{1}{\omega C}\right)^2}}
$$

Vi ser att  $|H| = 1$  för  $\omega_r = 1/\sqrt{LC}$  . Man kallar  $f_r = \omega_r/2\pi$  för kretsens resonansfrekvens. Bredden på det frekvensband som filtret släpper igenom kallas för filtrets bandbredd och ges av det frekvensband för vilka

$$
\left|H\right|\geq\frac{1}{\sqrt{2}}
$$

För att bestämma bandbredden skall man finna de två frekvenser för vilka

$$
|H| = \frac{R}{\sqrt{R^2 + \left(\omega L - \frac{1}{\omega C}\right)^2}} = \frac{1}{\sqrt{2}}
$$

Genom att kvadrera denna ekvation får man en fjärdegradsekvation med två positiva lösningar:

$$
\omega_H \approx \frac{1}{\sqrt{LC}} + \frac{R}{2L}; \qquad \qquad \omega_L \approx \frac{1}{\sqrt{LC}} - \frac{R}{2L}
$$

Bandbredden ges av  $B = \omega_H - \omega_L \approx \frac{R}{L}$ .

### **2.4.3 Utförande**

Använd först en 10mH spole, en 10nF kondensator samt en 100  $\Omega$  resistor. Bestäm de teoretiska värdena på resonansfrekvens och bandbredd. Mät upp resonansfrekvensen. Vad blir värdet på  $|H|$  vid resonansfrekvens och varför når det inte upp till  $|H|$  = 1?

För att få mindre dämpning vid resonansen kan du byta kondensatorn till C=100pF och motståndet till R=1kW. Bestäm de teoretiska värdena för resonansfrekvensen och bandbredden. Genomför mätningar så att du kan skissa Bodediagrammet för bandpassnätet. Jämför med de beräknade värdena ur ekvationerna ovan och förklara eventuella skillnader. Mät bandbredden.

### **2.4.4 Diskussion**

Hur kan ett nät som endast släpper igenom audiofrekvenser, 20Hz - 20kHz, konstrueras?

## **3 Laboration 2 – AD/DA-omvandling**

Före labben skall du:

- 1. Läsa häftet om AD- och DA-omvandlare (skrivet av Bertil Larsson)
- 2. Läsa igenom resten av handledningen med appendix, så att ni vet vilka uppgifter som kommer
- 3. Göra förberedelseuppgifter (Appendix E till labbhandledningen)

Begrepp att känna till:

- 1. Upplösning
- 2. Samplingsfrekvens
- 3. Nyqvistteorem
- 4. Vikning
- 5. Spänningsreferenser för AD-omvandling
- 6. Överföringsfunktion
	- a. Kvantiseringsfel
	- b. Förstärkningsfel
	- c. Offsetfel
	- d. Linjäritetsfel
- 7. Flashomvandlare
- 8. Tvåstegsomvandlare

Materiel till labben:

- 1. Labbkort med A/D och D/A-omvandlare, se Figur 22.
- 2. Oscilloskop med två probar
- 3. Funktionsgenerator med två utgångar
- 4. Digital voltmeter
- 5. Spänningsaggregat ±15V
- 6. Högtalare
- 7. Trimmejsel
- 8. Audiokabel 3.5mm plugg (hane) till 3.5mm plugg (hane)
- 9. Diverse kopplingsmateriel
- 10. Egen telefon eller dator med 3.5mm audiouttag
- **11. Egna hörlurar (3.5mm kontakt)**
- 12. Denna manual utskriven

### **3.1 Inledning**

A/D- och D/A-omvandlare är två av den moderna elektronikens grundkomponenter. I denna laboration används en tvåstegsomvandlare ("two-step ADC"), som är en variant av flashomvandlare och visar på ett bra sätt möjligheter och begränsningar hos alla AD-omvandlare. Se därför till att du är väl införstådd med hur flashomvandlare samt tvåstegsomvandlare, dess delar och övriga, generella begrepp kring A/D- och D/A-omvandling fungerar innan laborationen påbörjas. Läs appendix i denna handledning för material kring alla dessa ämnen. Titta även

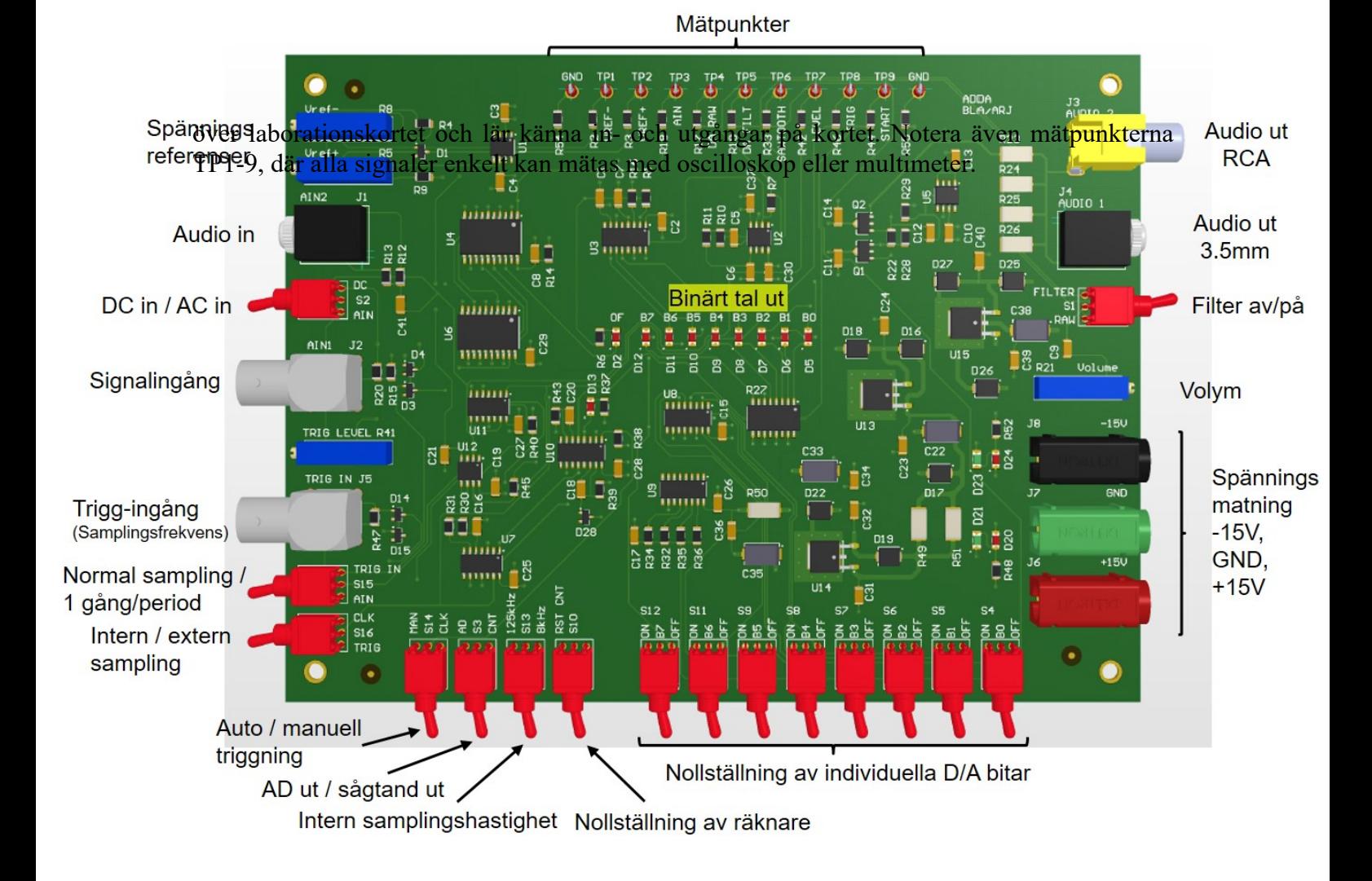

*Figur 22. Kretskort till AD- och DA-omvandlaren.*

### **3.2 Översikt – Upplösning och samplingsfrekvens**

Eftersom AD/DA-omvandlarkortet har en stor mängd inställningar kommer det till varje uppgift eller grupp av uppgifter att finnas en tabell som visar exakt hur varje brytare skall stå. I texten står beskrivet alla förändringar som behöver göras, men tabellen kan användas som referens för att dubbelkolla inställningarna. När laborationen börjar ska alla brytare stå enligt Tabell 3.

| $\mathsf{I}$ S2 | <b>S15</b> |  | $S16$   $S14$   $S3$   $S13$ | <b>S10</b>                                                                          | $\sqrt{S4-S12}$ |  |
|-----------------|------------|--|------------------------------|-------------------------------------------------------------------------------------|-----------------|--|
|                 |            |  |                              | AIN   TRIG IN   TRIG   CLK   AD   Oviktigt   Neutral (inte RST CNT)   ON   Oviktigt |                 |  |

*Tabell 3. Startinställning för alla brytare på laborationskortet*

Titta över labbkortet och identifiera de olika ingångarna och jämför med blockschemat (3.7) för att klargöra signalvägarna och de olika mätpunkterna. Kretsarna ska spänningsmatas med ±15V samt 0V enligt markeringar på labbkortet. För att kunna börja mätningarna bör följande göras:

- 1. Justera AD-omvandlarens referensspänningar  $[V_{ref-}]$  (tillgänglig vid [TP1]) och  $[V_{ref+}]$ (tillgänglig vid [TP2]) till så nära 0V respektive 4V som möjligt genom att vrida på respektive potentiometer i övre vänstra hörnet på kretskortet.
- 2. Koppla in en ingångssignal (triangelvåg, 1Hz,  $4V_{pp}$ ,  $+2V$  offset) från funktionsgeneratorns kanal 1 (CH1) till [AIN1 J2].
- 3. Koppla in en samplingssignal (triangelvåg, 1kHz,  $2V_{\text{pp}}$ , +1V offset) från funktionsgeneratorns kanal 2 (CH2) till [TRIG IN J5].
- 4. Ställ potentiometern [TRIG LEVEL R41] upp till 1V. Man kan mäta spänningen från potentiometern vid [TP7]. Ingångssignalen blir samplad när samplingssignalen når samma nivå som DC spänningen från [TRIG LEVEL R41] (se gärna kretsschemat i Appendix A).

Nu skall hela lysdiodvektorn B7-B0 på labbkortet vara aktiv, d v s blinka eller lysa. Skruva ner insignalfrekvensen till under 100mHz och observera den binära räkningen på lysdiodvektorn.

- 1. Titta på både insignal [TP3] och filtrerad utsignal [TP5] samtidigt med oscilloskop (både CH1 och CH2 skall vara DC-kopplade i oscilloskopet).
- 2. Öka insignalfrekvensen till 10Hz för att lättare kunna se signalen på oscilloskopet och ändra antalet bitar [S4-S12] som används i DA-omvandlingen, vilket simulerar färre bitars omvandling. Se till att börja med de minst signifikanta bitarna, d v s stäng av i ordning från höger till vänster. Vad händer med signalen? Beskriv och illustrera.

3. Sätt max antal bitar, öka insignalfrekvensen till 100Hz. Ändra samplingsfrekvensen uppåt och nedåt. Vad händer med signalen? Hur skiljer sig den DA-omvandlade utsignalen mellan fallen då man ändrar antalet bitar och samplingshastigheten? Beskriv och illustrera.

### **3.3 AD-omvandlarens överföringsfunktion**

För att karaktärisera AD-omvandlaren måste kretsens överföringsfunktion, alltså hur insignalen motsvaras i utsignalen, bestämmas. Detta görs genom att skicka in en serie bestämda spänningar och därefter mäta utsignalen. En konstant inspänning kan tas från triggnivåpotentiometern [TRIG LEVEL R41] genom att lägga omkopplaren [S2] i läge [DC]. Omkopplaren [S16] skall ställas till [CLK], så att triggsignalen kommer från den interna klockan och inte från externkällan [AIN1]. Omkopplaren [S13] skall läggas vid [8kHz], vilket blir samplingshastigheten (naturligtvis är [125kHz] också möjligt, men man behöver inte en hög samplingstakt för att sampla DC signaler). Sammanfattningsvis skall följande inställningar användas:

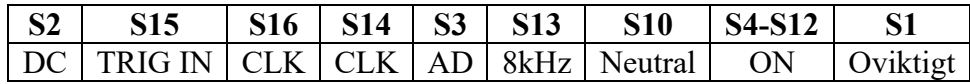

- 1. Koppla ur funktionsgeneratorerna.
- 2. Mät inspänningen på mätpunkt [TP7] med multimetern och beräkna motsvarande digitala nivå från lysdioderna (se Appendix B för omvandling mellan binära och decimala talsystemen). Gör detta för nio värden utspridda över hela spänningsreferensintervallet (0-4V) och fyll i Tabell 4.

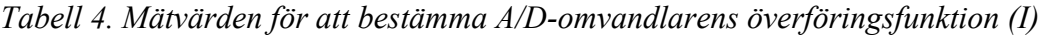

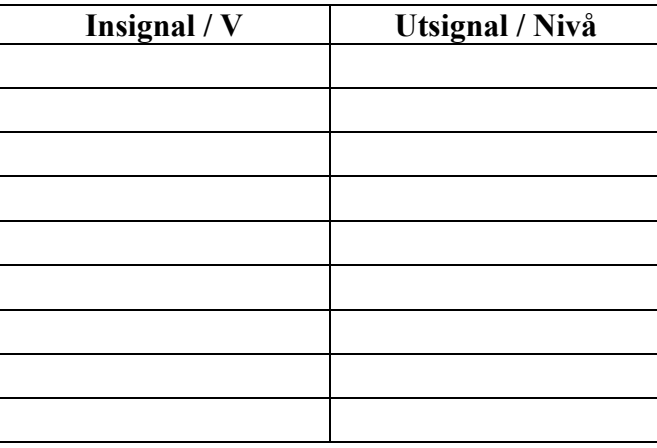

3. Mät upp de tio första stegen för A/D-omvandlaren och för in värdena i Tabell 5. Det gäller alltså att hitta omslagsnivåerna, vilket man gör genom att sakta öka insignalen från [TRIG LEVEL R41] och notera inspänningen när den minst signifikanta biten (LSB) slår om.

| Insignal / V | <b>Utsignal / Nivå</b> | Kvantiseringssteg |
|--------------|------------------------|-------------------|
|              |                        |                   |
|              |                        |                   |
|              |                        |                   |
|              |                        |                   |
|              |                        |                   |
|              |                        |                   |
|              |                        |                   |
|              |                        |                   |
|              |                        |                   |
|              |                        |                   |

*Tabell 5. Mätvärden för att bestämma A/D-omvandlarens överföringsfunktion (II).*

- 4. Med data från Tabell 4, rita AD-omvandlarens överföringsfunktion i Figur 23.
- 5. Med data från Tabell 5, rita AD-omvandlarens överföringsfunktion i Figur 24.
- 6. Kommentera och beräkna (utom linjäritetsfelet) följande feltyper i överföringsfunktionen. Jämför med förberedelseuppgifterna.
	- **a.** Linjäritetsfel (non-linearity):
	- **b.** Nollpunktsfel (offset error):
	- **c.** Förstärkningsfel (gain error):
	- **d.** Det uppmätta kvantiseringssteget jämfört med det ideala kvantiseringssteget  $\Delta$ . Lägg märke till att AD-omvandlaren avrundar kvantiseringsfelet mellan  $+\Delta/2$ och - $\Delta/2$ , vilken innebär att första kvantiseringssteget är  $\Delta/2$  (idealt).

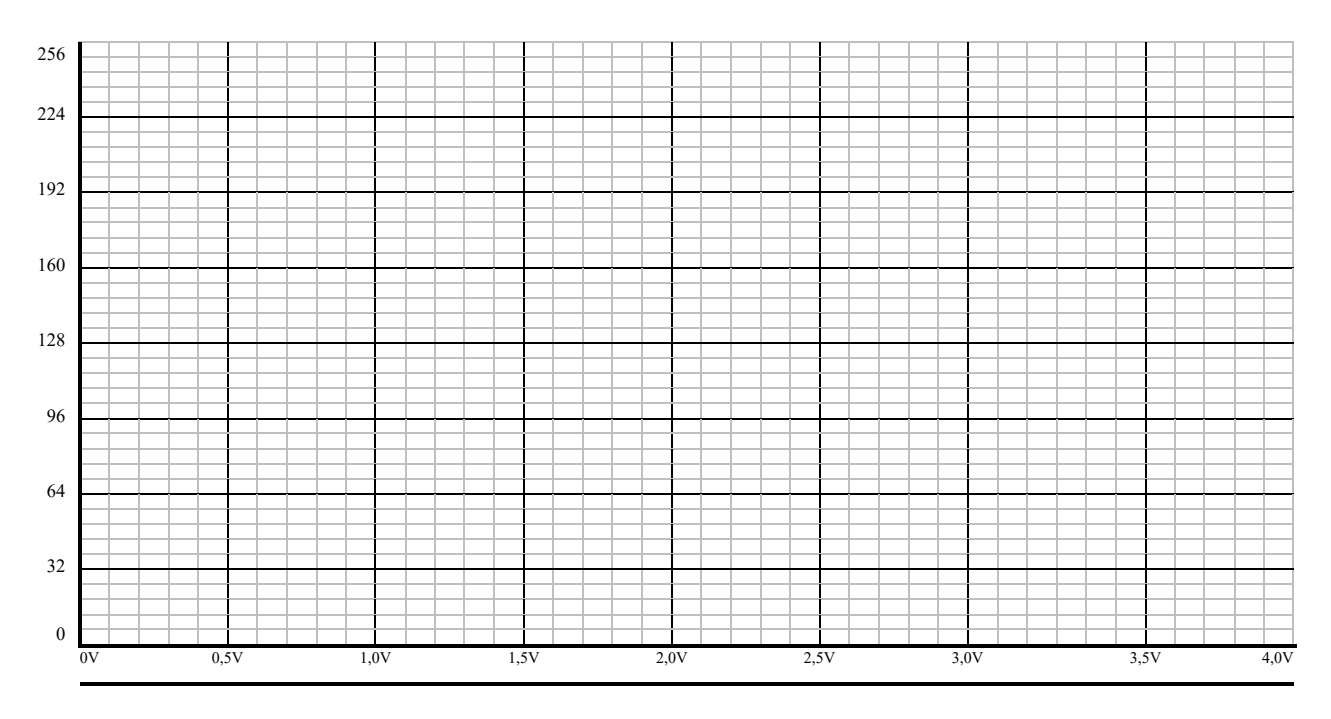

*Figur 23. AD-omvandlarens överföringsfunktion över hela spänningsområdet.*

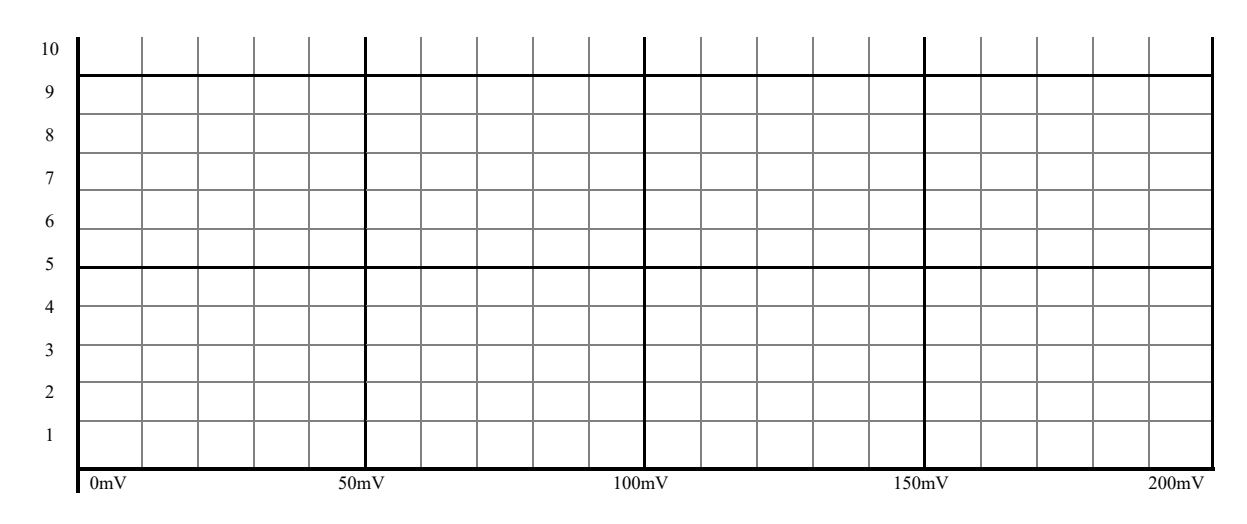

*Figur 24. AD-omvandlarens överföringsfunktion för låga insignaler.*

### **3.4 Filter och FFT**

För att undvika vikningseffekter och undertrycka brus används signalfilter av olika slag, både på ingången på AD-omvandlaren ("antivikningsfilter") och på utgången på DA-omvandlaren ("rekonstruktionsfilter"). AD/DA-kortet i laborationen är utrustat med ett andraordningens lågpassfilter på DA-omvandlarens utgång för att förbättra signalkvalitén. Om lågpassfiltret används eller inte innan signalen skickas till audioförstärkaren (också på kortet) bestäms av omkopplaren [S1].

1. För att återigen ta in en extern insignal samt samplingsfrekvens, ställ in insignalsomkopplaren [S2] på [AIN] och välj [TRIG] på [S16] (omkopplaren för intern/extern samplingssignal – här väljer vi en extern sådan). Ställ potentiometer [TRIG LEVEL R41] tillbaka till 1V (tillgänglig på [TP7]). Inställningarna blir således:

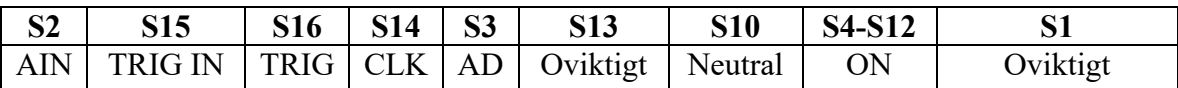

Sätt samplingshastigheten till 10kHz triangelvåg samt insignalen till 1kHz sinusvåg. Använd var sin prob till [TP4] och [TP5] för att titta på ofiltrerad respektive filtrerad utsignal samtidigt. Mät på båda signaler. Rita av och beskriv skillnaden.

2. Ändra insignalen till 5kHz fyrkantsvåg och samplingshastigheten till 90kHz. Ändra tidskalan till 2.5ms per ruta (väldigt många signalperioder får då plats på skärmen) och se till att signalerna helt ryms i oscilloskopsfönstret för att inte orsaka någon distorsion på signalerna. Gå in i FFT med knappen **MATH** i oscilloskopet (se Appendix D), sätt **Operation** till **FFT**, **Window** till **Hanning** och **FFT Zoom** till **1X**. Växla mellan frekvensspektrat för ofiltrerad och filtrerad signal med **Source**. Vad gör filtret? Stämmer det med dina förväntningar? Tryck på **CURSORS**, välj **FFT** som **Source** för att selektera den rätta halvskärmen, använd cursorerna och mät magnitud och frekvens för de fyra mest dominanta frekvenstopparna för båda signaler. Om cursortexten gömmer signalspektrumet, tryck på **MATH** och flytta spektrumet till höger med vridknappen  $\leftarrow$  **Positions**  $\rightarrow$ . Stämmer magnituderna i fallet fyrkantsvågen med det man förväntar sig från teorin?

(Förtydligande: man använder här en fyrkantsvåg så att filtrets inverkan blir tydligast, eftersom en fyrkantsvåg har flera höga övertoner. Med avseende på signalkvalitén vore dock den ofiltrerade signalen att föredra i det här specifika fallet, eftersom man faktiskt inte vill filtrera bort dessa övertoner. Om man vill kan man upprepa mätningen med en 5kHz sinusvåg, och undersöka hur filtret påverkar utsignalen.)

### **3.5 Samplingsteoremet**

I den återstående delen av labben ska samplingseffekter uppmärksammas. Gör detta genom att titta på både insignalen och utsignalen med oscilloskopet. Lyssna dessutom på utsignalen, antingen med en högtalare vid [J3 AUDIO 2] eller (helst!) med egna hörlurar vid [J4 AUDIO 1]. Tänk på era medlaboranter och skruva gärna ner volymen med potentiometern R21.

1. Koppla ur sladden med extern samplingssignal och använd den interna samplingssignalen genom att ändra [S16] till [CLK]. Samplingssignalensfrekvens i [S13] skall vara 8kHz.

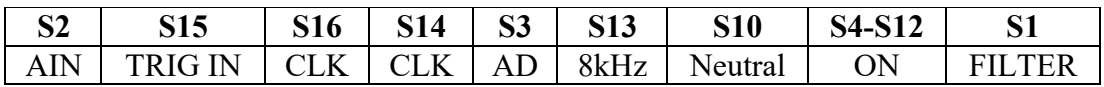

Ställ in insignalens vågform till sinus. Öka insignalfrekvensen långsamt från cirka 500Hz upp till 8kHz. Lyssna med hörlurar/högtalare och försök bestämma vid vilken insignalfrekvens högtalarfrekvensen börjar sjunka. Studera samtidigt förloppet på oscilloskopet: ta in insignalen [TP3] och utsignalen [TP5] och trigga på insignalen. Hur låter det när insignalfrekvensen närmar sig samplingsfrekvensen? Vad händer då frekvensen ökas ytterligare? Stämmer detta med samplingsteoremet? Förklara.

2. Ändra samplingsfrekvensen till 125kHz [S13]. Vid vilken insignalsfrekvens börjar utsignalens amplitud sjunka p g a lågpassfiltrets överföringsfunktion? Uppskatta brytfrekvensen.

3. För att kunna koppla in en audiosignal måste [S2] först ställas till läge [DC] (namnet är tyvärr missvisande). Koppla därefter in audiosignalen från din mobiltelefon/dator på [AIN2 J1] och ställ in omvandlingen för bästa signalkvalitet, d v s 8 bitars omvandling och t ex 100kHz extern samplingsfrekvens (triangelvåg,  $2V_{\text{pp}}$ , 1V offset; koppla samplingssignalen till [TRIG IN J5] och ställ in [TRIG LEVEL R41] till 1V).

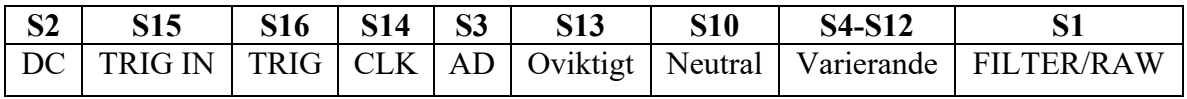

För att uppnå 8 bitars omvandling måste MSB vara aktiv under åtminstone en del av tiden (se dock till att OF ("overflow") inte tänds, för annars blir den omvandlade signalen distorderad): mät insignalens spänningsnivåer vid [TP3] och justera spänningsreferenserna [Vref+] och [Vref-] så att insignalen ryms med lagom (men inte för stor) marginal. Här kan behövas en del finarbete för att få bra ljudkvalitet.

Lyssna med hörlurar/högtalaren och ändra sedan samplingsfrekvensen och antalet använda bitar i D/A-omvandlingen (var för sig). Hur många bitar går det att koppla bort utan att det hörs någon skillnad jämfört med alla 8 bitarna inkopplade? Hur många bitar och vilken

samplingsfrekvens behövs för att tolka audiosignalen? Har DA-omvandlarens lågpassfilter någon inverkan på ljudkvalitén? Dessa gränser är naturligtvis väldigt subjektiva, men försök att ge en objektiv beskrivning av vad som ändras/försvinner/tillkommer i signalkvalitén.

### **3.6 Redovisning och kontroll av mål**

Efter avslutad laboration skall du kunna redovisa och förklara följande punkter för labbhandledarna:

- 1. Motivera svaren på alla i laborationen ställda frågor.
- 2. Behärska begrepp som samplingsfrekvens, upplösning, vikning osv.
- 3. Härleda sambandet mellan en A/D-omvandlares upplösning, spänningsreferens och kvantiseringsfel.
- 4. Förstå budskapet i samplingsteoremet.
- 5. Förklara sambandet mellan samplingsteoremet och vikning.
- 6. Ta fram frekvensspektrat för D/A-omvandlarens utsignal med FFT-funktionen.
- 7. Redovisa de vanligaste felen i en A/D omvandlares överföringsfunktion.
- 8. Förklara behovet av ett lågpassfilter efter D/A-omvandlaren.

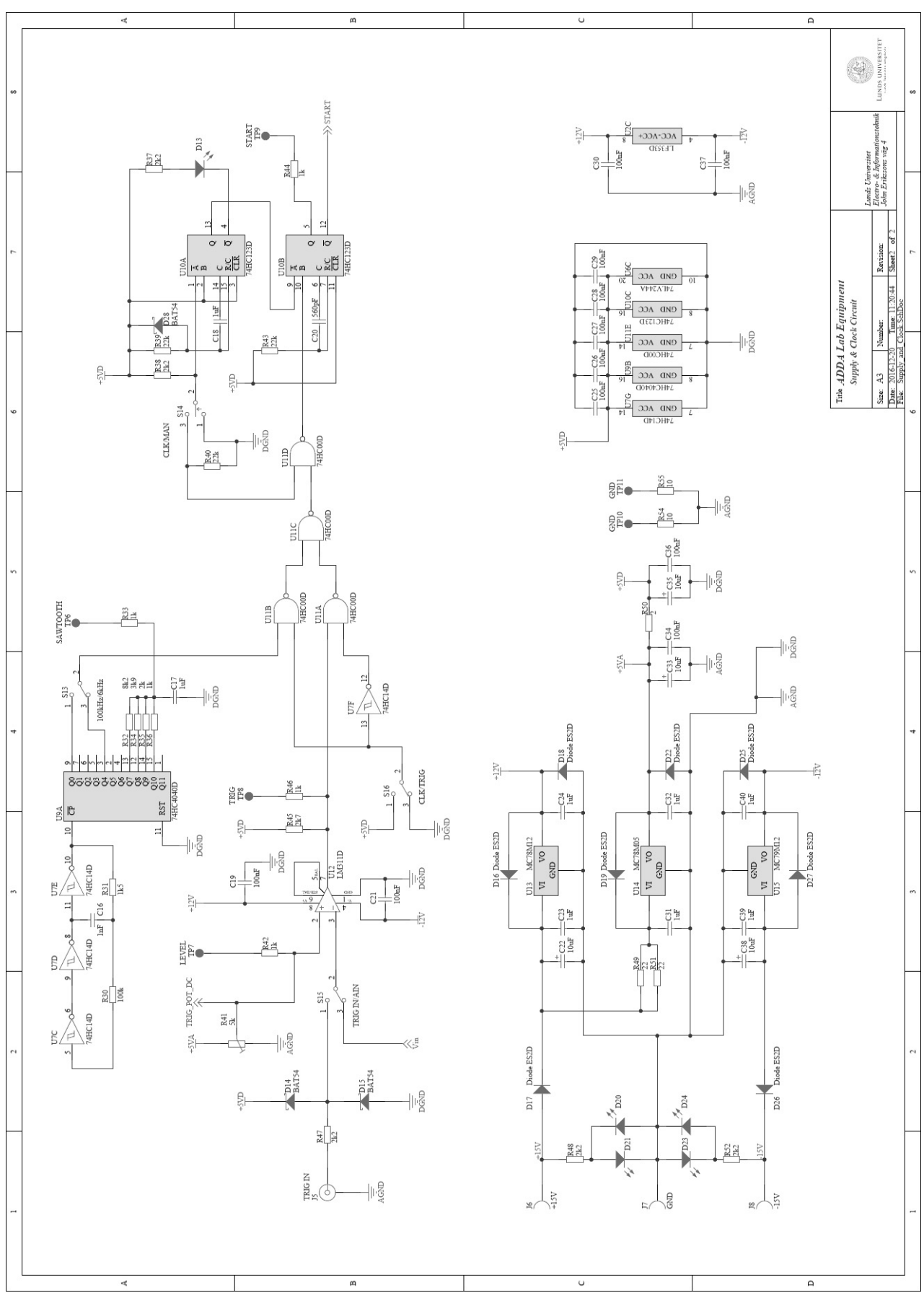

### **3.7 Appendix A: Laborationskortet/Kretsschema**

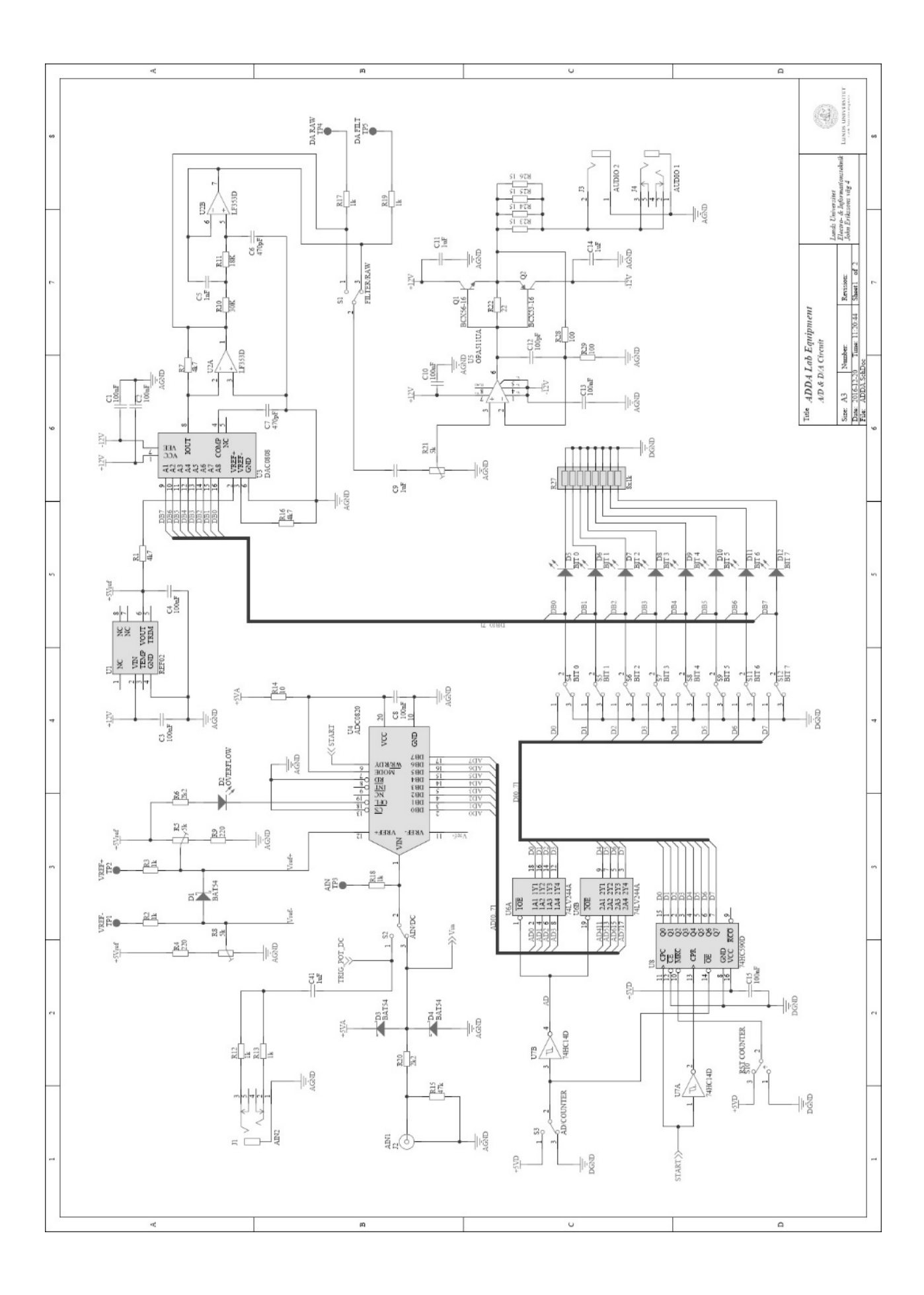

### **3.8 Appendix B**

#### **Binära talsystem**

Vid A/D- och D/A-omvandling är det en fördel att ha en överblick av hur olika talsystem och hur de, främst det binära, fungerar. Under laborationen kommer konvertering mellan binära och decimala (10-bas) talsystemen att behövas. Alla talsystem fungerar på samma sätt, endast basen skiljer dem åt. I decimala systemet (som vi vanligtvis räknar i) används basen 10 och vi pratar om tiotal, hundratal osv. På motsvarande sätt har binära talsystemet "tvåtal", "fyrtal" osv. Nedan visas hur ett talsystem är uppbyggd utifrån ett decimalt exempel, och därefter visas hur samma siffra representeras i det binära talsystemet.

$$
1 \cdot 10^3 + 5 \cdot 10^2 + 7 \cdot 10^0 = 157
$$

Varje värdesiffra multipliceras med basen upphöjt till ett värde som avgörs av dess position i talet. Positionen längst till höger i talet är den minst signifikanta, eftersom denna påverkar det totala värdet minst. Här upphöjs basen till noll (=1) och därmed är det bara värdesiffran själv som räknas. För varje steg åt vänster ökas basens exponent med 1, och värdesiffran utgör en större del av summan.

På binär form skrivs samma tal 157 som 10011101. För att representera talet på binär form måste summan av flera baser läggas ihop, och eftersom basen två är mindre än tio krävs fler siffror. Att konvertera ett tal från binär form till decimal form görs helt enkelt genom att lägga ihop

> $1 \cdot 2^7 + 0 \cdot 2^6 + 0 \cdot 2^5 + 1 \cdot 2^4 + 1 \cdot 2^3 + 1 \cdot 2^2 + 0 \cdot 2^1 + 1 \cdot 2^0 = 157$  $128 + 16 + 8 + 4 + 1 = 157$

Att omvänt räkna ut det binära talet från decimal form kräver något mer beräkningar, men principen är identisk.

### **3.9 Appendix C**

### **A/D-omvandlarens överföringsfunktion**

I en A/D-omvandlare ska utsignalen helst motsvara insignalen linjärt, alltså enligt en ekvation på formen  $y = k \cdot x + m$ . Grundläggande kan de fel som uppstår i omvandlingen klassificeras som linjäritetsfel, förstärkningsfel, nollpunktsfel samt kvantiseringsfel. I varje punkt är utsignalens avvikelse från idealt värde summan av alla närvarande fel. Det ideala värdet för en given insignal går att beräkna utifrån A/D-omvandlarens specifikationer och inställningar (upplösning, spänningsreferensområde o s v).

**Linjäritetsfel** är då sambandet mellan analog inspänning och digitalt värde inte följer räta linjens ekvation. I en A/D-omvandlare är linjäritetsfelen oftast av differentiell natur och närmare bestämningar och beräkningar av dessa ligger utanför kursens omfång. För tillfället är det tillräckligt att kunna konstatera att olinjäriteter förekommer i överföringsfunktionen genom att jämföra med mätdata eller den beräknade ideala kurvan (se nedan). Det är dock bra att vara medveten om att linjäritetsfel är svåra att korrigera eller kalibrera bort.

**Kvantiseringsfelet** ("quantization error") uppkommer från den avrundning som sker på grund av A/D-omvandlarens begränsade upplösning. En åtta bitars omvandlare har  $2^8 = 256$  möjliga nivåer att dela in signalen i. Om ett spänningsreferensområde på 4V används blir upplösningen:

$$
Uppl\ddot{o}sning = \frac{Spänningsreferensomr\ddot{a}de}{Antalet tillgängliga niv\ddot{a}er} = \frac{4V}{2^8} = 0,015625V \approx 15,6mV
$$

Kvantiseringsfelet kan härifrån delas in i två kategorier beroende på A/D-omvandlarens konstruktion, d v s om den använder trunkering eller avrundning. Dessa två varianter avgör hur insignalen behandlas då den ligger mellan två digitala nivåer. Vid trunkering avrundas signalen alltid nedåt (eller uppåt) och det maximala kvantiseringsfelet blir därmed 1 LSB. Det andra alternativet är att avrunda till närmaste nivå, varvid det maximala kvantiseringsfelet blir ±0.5LSB. I Figur 25 visas ett teoretiskt exempel av digitalomvandling med en två bitars precision. Kvantiseringsfelet visas separat för varje punkt av signalen och överstiger aldrig en halv LSB eftersom avrundning används.

**Nollpunktsfel** ("offset error") är då ett konstant värde läggs på varje punkt i överföringsfunktionen. Rent matematiskt visas detta genom att överföringsfunktionens ekvation får en konstant (eller "m-värde") som är skilt från noll. Figur 26 visar ett exempel på nollpunktsfel tillsammans med förstärkningsfel.

**Förstärkningsfel** ("gain error") är då avvikelsen från den ideala överföringsfunktionen ökar med ökad inspänning. Funktionen får helt enkelt fel lutning, matematiskt sett en annorlunda förstärkningsfaktor (eller "k-värde") än det ideala. Felet beräknas som kvoten mellan uppmätt och ideal förstärkningsfaktor och anges antingen i procent eller i LSB-enheter. I Figur 26 visas ett exempel på förstärkningsfel tillsammans med nollpunktsfel. Lägg märke till att det fullskaliga felet är summan av dessa två. Det går därför inte att mäta exempelvis förstärkningsfel bara genom att göra en mätning vid högst insignal, utan hela överföringsfunktionens ekvation måste bestämmas.

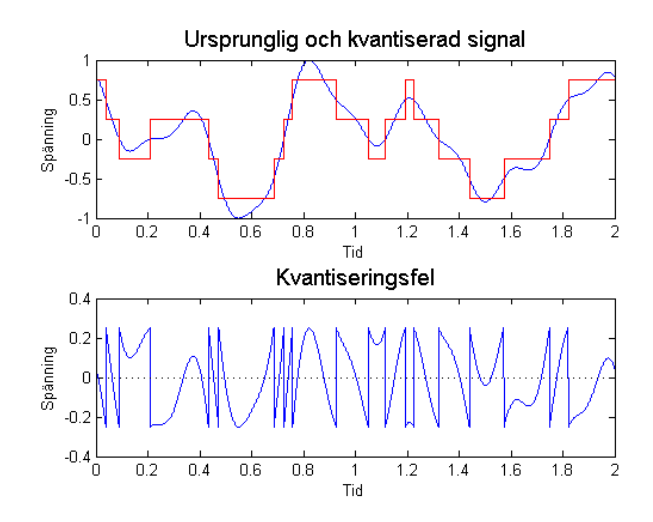

*Figur 25. Kvantiseringsfelet i en tvåbitars A/D-omvandlare som använder avrundning. Felet ligger alltid inom ±0.5LSB.*

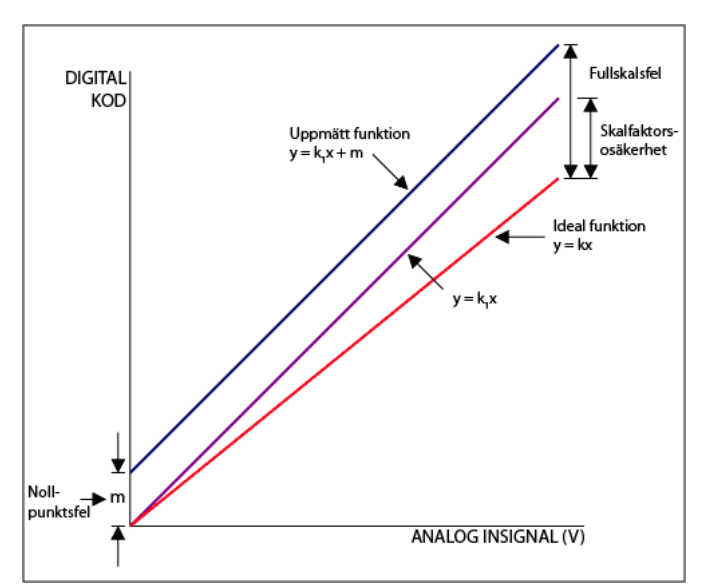

*Figur 26. Förstärknings- och nollpunktsfel jämfört med den ideala överföringsfunktionen.*

### **3.10Appendix D**

### **Fast Fourier Transform (FFT)**

Det oscilloskop som används på laborationen inkluderar en extra FFT-modul, så att frekvensanalys kan utföras på insamlad mätdata eller i realtid. Vi behöver inte fördjupa oss på fouriertransformen, som är en matematisk operation som omvandlar signalens tidsinformation till frekvensinformation; det kan dock vara bra att bekanta sig med dess grundtanke och praktiska användning.

Vad en fouriertransform gör är alltså att generera den samplade insignalens frekvensspektrum (se ett exempel i Figur 27).

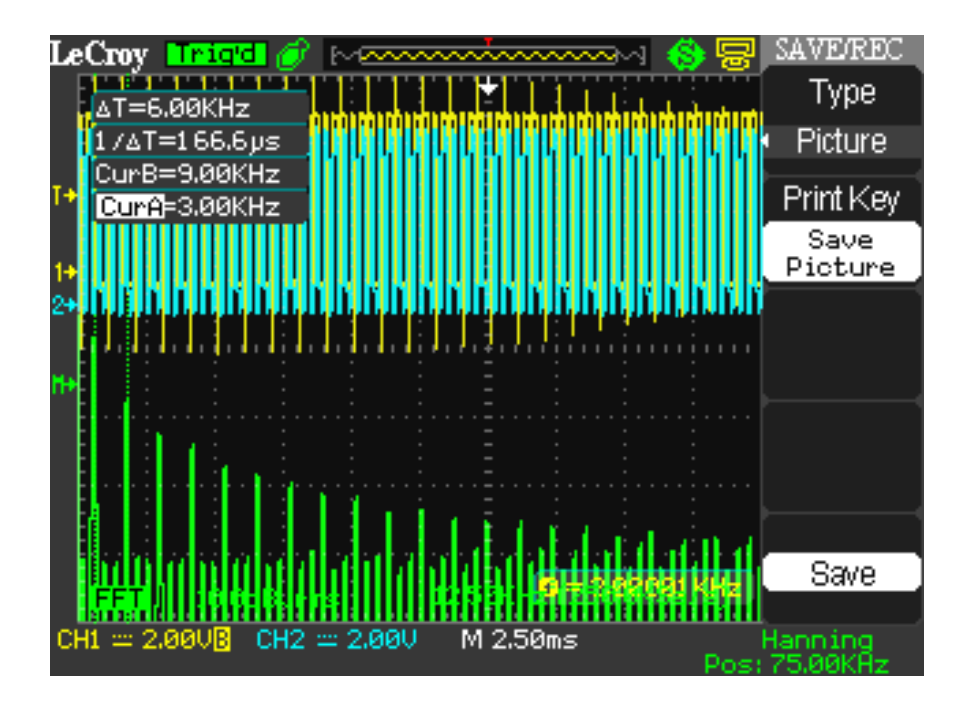

*Figur 27. Skärmbild över en FFT-analys av den insamplade signalen. Övre delen: två signaler i tidsdomänen; undre delen: FFT till en av dessa signaler (en ganska exakt fyrkantsvåg).*

FFT nås genom att trycka på knappen **MATH** mitt i oscilloskopet. Den frekvens i FFT:n som motsvarar den vita pilen i övre mittersta delen av fönstret anges i undre högra hörnet. I FFT:n finns fönstrets skala (typiskt i dBrms) längst ner till vänster, precis som i tidsdomänen. Här är det dock viktigt att även hålla reda på samplingshastigheten, som visas till höger (gömd under FFT-spektrat i Figur 27). Om samplingshastigheten understiger Nyqvist-kriteriet kommer insignalen att vikas och därmed att visas felaktigt.

För att få ett bra startvärde när FFT:n börjar användas är det lämpligt att först ställa in signalen snyggt i tidsdomänen, så att några perioder syns. Detta ger en bra grundinställning av samplingshastigheten. Proceduren går alltid att återupprepa för att återfå bra inställningar.

**Fönsterfunktionen**. I fouriertransformen måste man tidsintegrera insignalen från -∞ till +∞. Detta är naturligtvis inte möjligt, då man endast kan mäta en begränsad del av signalen. FFT:n utgår således från att den del av signalen som sparats (t ex av oscilloskopet) upprepas likadan i tid, både mot -∞ och mot +∞. Här uppstår dock ett problem om övergången mellan början och slut på den ursprungliga sekvensen visar någon form av diskontinuitet, eftersom en diskontinuitet introducerar en *breddning* av signalens spektrum: det dyker upp frekvenskomponenter som egentligen inte borde finnas.

För att bekämpa breddning och få en bra uppskattning på frekvensinnehållet i insignalen kan man använda olika "fönster"-funktioner med vilka man viktar den insamplade insignalen. Detta innebär alltså att olika sampel viks olika: de första och sista sampel i sekvensen blir starkt undertryckta (som med Hanning-fönstret i Figur 27)*,* så att den ovannämnda diskontinuitets påverkan på spektrat minimeras. Det är dock värt att påpeka att fönsteranvändningen själv introducerar oönskade effekter: en sinusvåg dämpas t ex med 6dB med Hanning-fönstret, medan två oäkta sidosignaler dyker upp i frekvensplanet tätt intill och 9dB under huvudsignalen (dessa sidosignaler smälter samman med huvudsignalen i de FFT-mätningar man kör i laborationen). I det s k rektangelfönstret viktas alla sampel lika – det låter som om det inte är nåt fönster alls, och så är det också, men det visar sig att det matematiskt sett är fördelaktigt att betrakta det som ett fönster trots allt. Rektangelfönstret orsakar breddning, men detta kommer till nytta då man har perfekt kontroll på insignalens alla sampel (som t ex när man kör simuleringar), eller när pulser eller transienter studeras. I de senare fallen är signalen inte periodisk och oftast är hela frekvensinnehållet intressant, varvid Hanning-fönstret (eller nåt annat fönster som inte är rektangulär) skulle förvränga signalen till oigenkännlighet.

### **3.11 Appendix E**

#### **Förberedelseuppgifter**

1. Hur fungerar en A/D-omvandlare som använder parallellomvandling (Flash ADC)? Förklara med ord och rita upp ett exempel för en fyra bitars omvandlare.

2. Omvandlingsområdet för en A/D-omvandlare bestäms oftast med hjälp av två spänningsreferensingångar, V<sub>ref+</sub> och V<sub>ref-</sub>. En insignal till A/D-omvandlaren som är lika med eller större än Vref+ resulterar i maximal digital utsignal. En insignal som är lika med eller mindre än Vref- resulterar i den digitala utsignalen noll. Omvandlingsområdet är alltså lika med  $(V_{ref+})$  –  $(V_{ref-})$ . Om vi har en signal som varierar enligt figuren nedan, hur kan upplösningen i omvandlingen ökas?

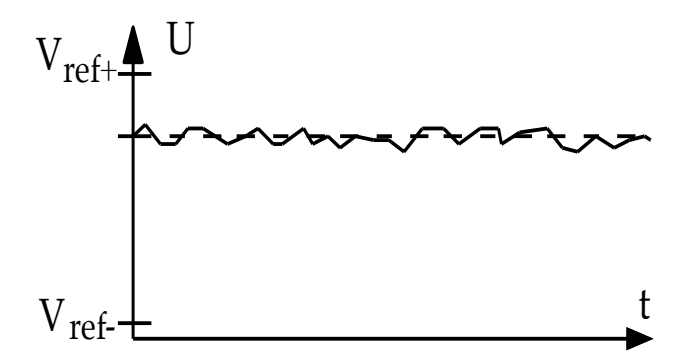

3. En 8-bitars tvåstegsomvandlare optimeras för att mäta en signal och får spänningsreferenserna Vref+ till 4V och Vref- till 0V. Hur stor blir LSB i mV? Hur stort blir det maximala kvantiseringsfelet om trunkering används? Om avrundning används?

4. Antag att omvandlaren i uppgift 3 är ideal. Använd formeln  $y = kx + m$ , där x är inspänningen i volt och *y* är utsignalen som digital nivå i decimal form (0-255 för en åttabitars A/D-omvandlare). Vad blir överföringsfunktionen?

- 5. En laborant jobbar med A/D-omvandlaren från föregående uppgift och har mätt upp och beräknat sin överföringsfunktion till  $y = 66,86x - 3,52$ . Hur stort är förstärkningsfelet (gain error) i procent?
- 6. Hur stort är nollpunktsfelet i mV?
- 7. Till en avrundande AD-omvandlare med karaktäristik som i punkt 5 ovan skickas en signal som vid samplingen har spänningen 2.36V. Vilket digitalt ord kommer AD-omvandlaren mata ut?